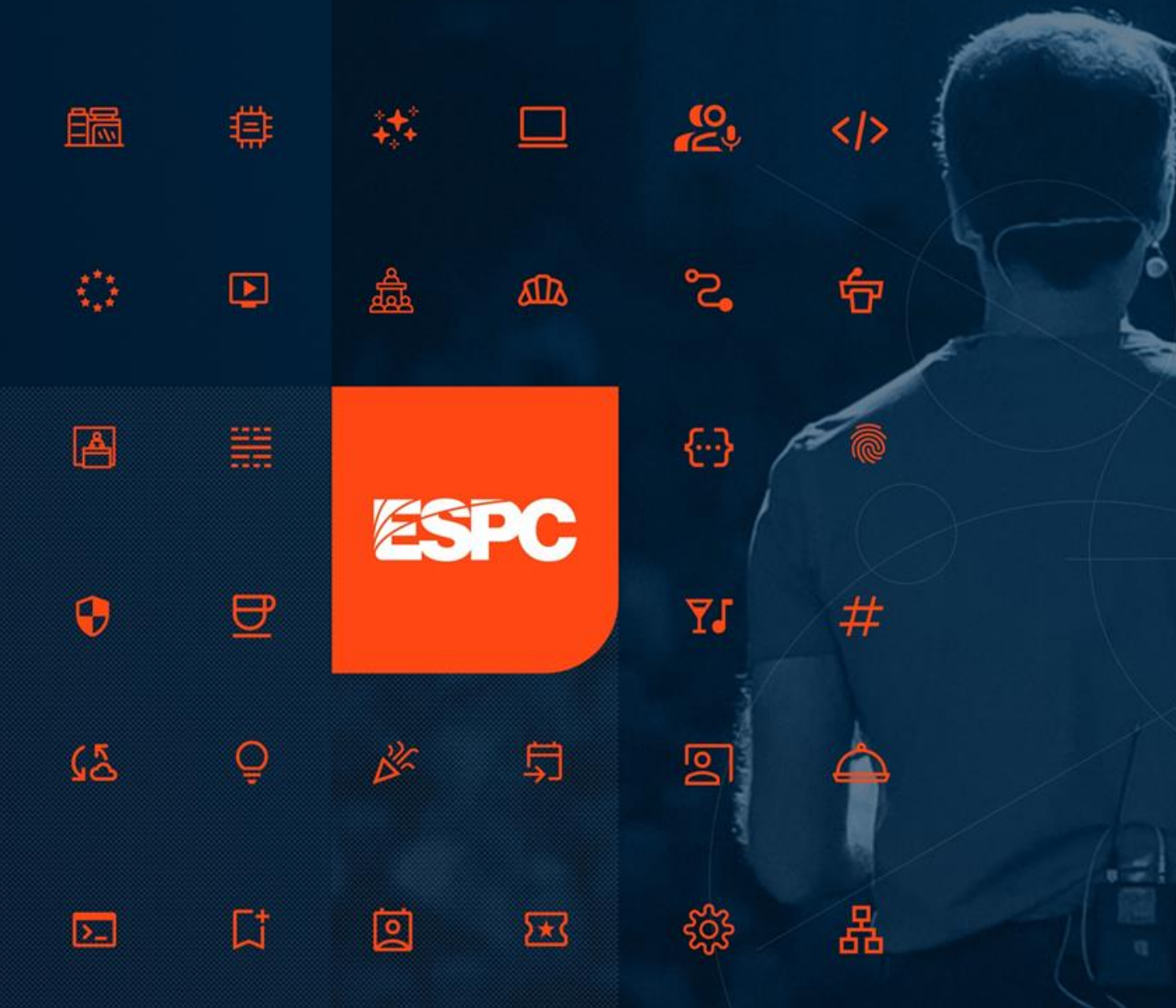

## Amsterdam<sub>23</sub>

4°53

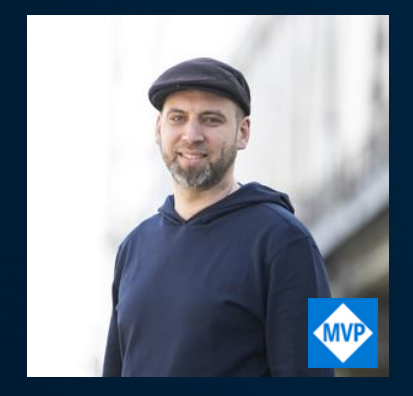

# **How to Manage Your Microsoft 365 Tenant and SharePoint Framework Projects from Any Platform**

# **Martin Lingstuyl**

MVP, Microsoft 365 Architect, **Mu-You**, The **Netherlands** 

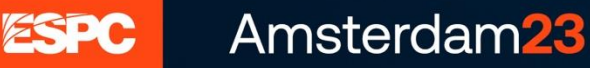

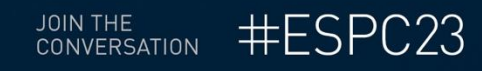

There used to be a day when everything was command line

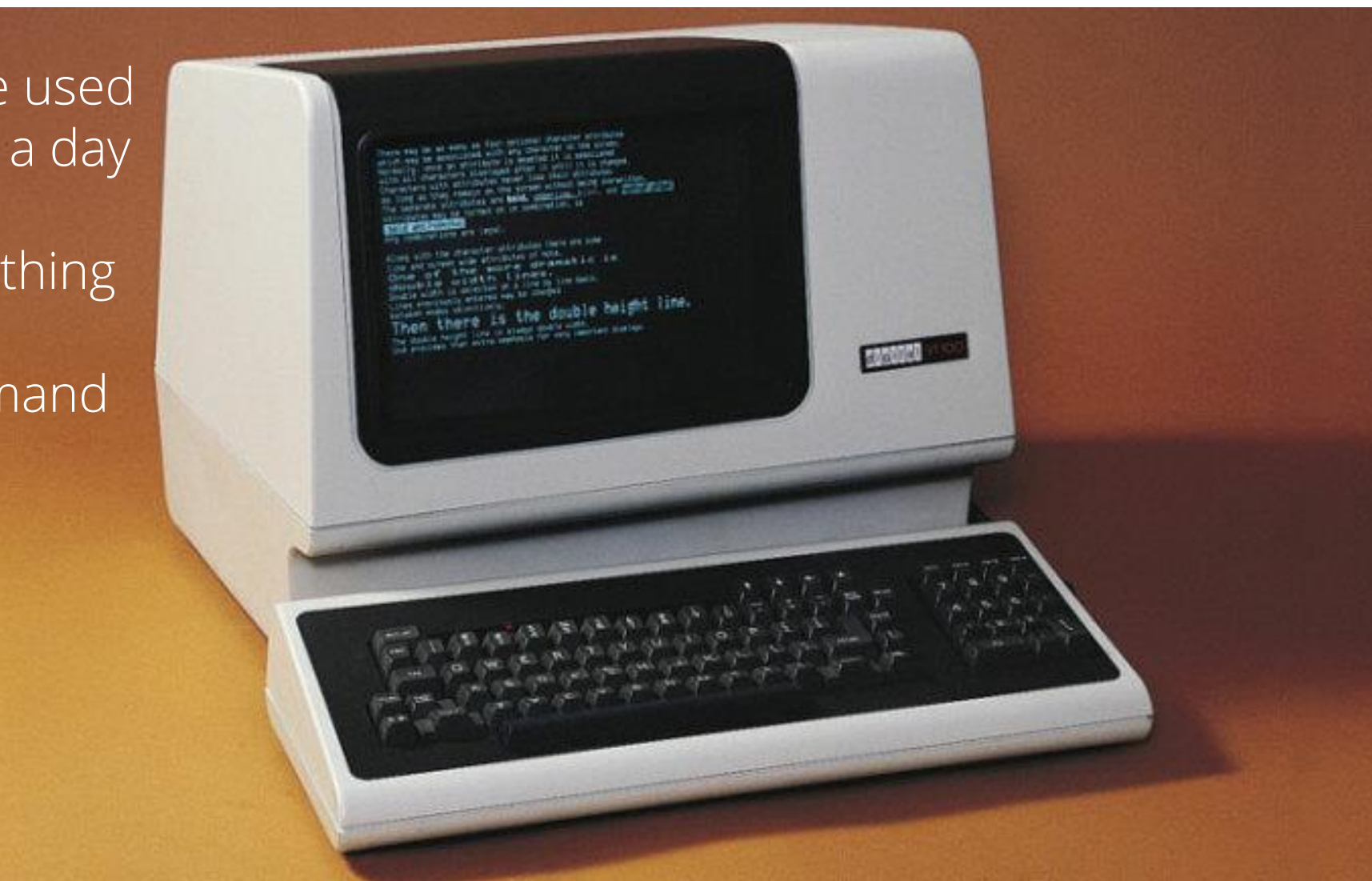

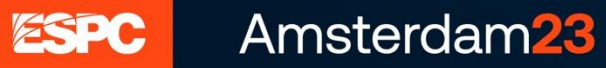

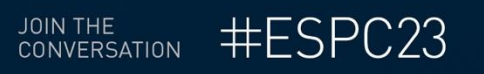

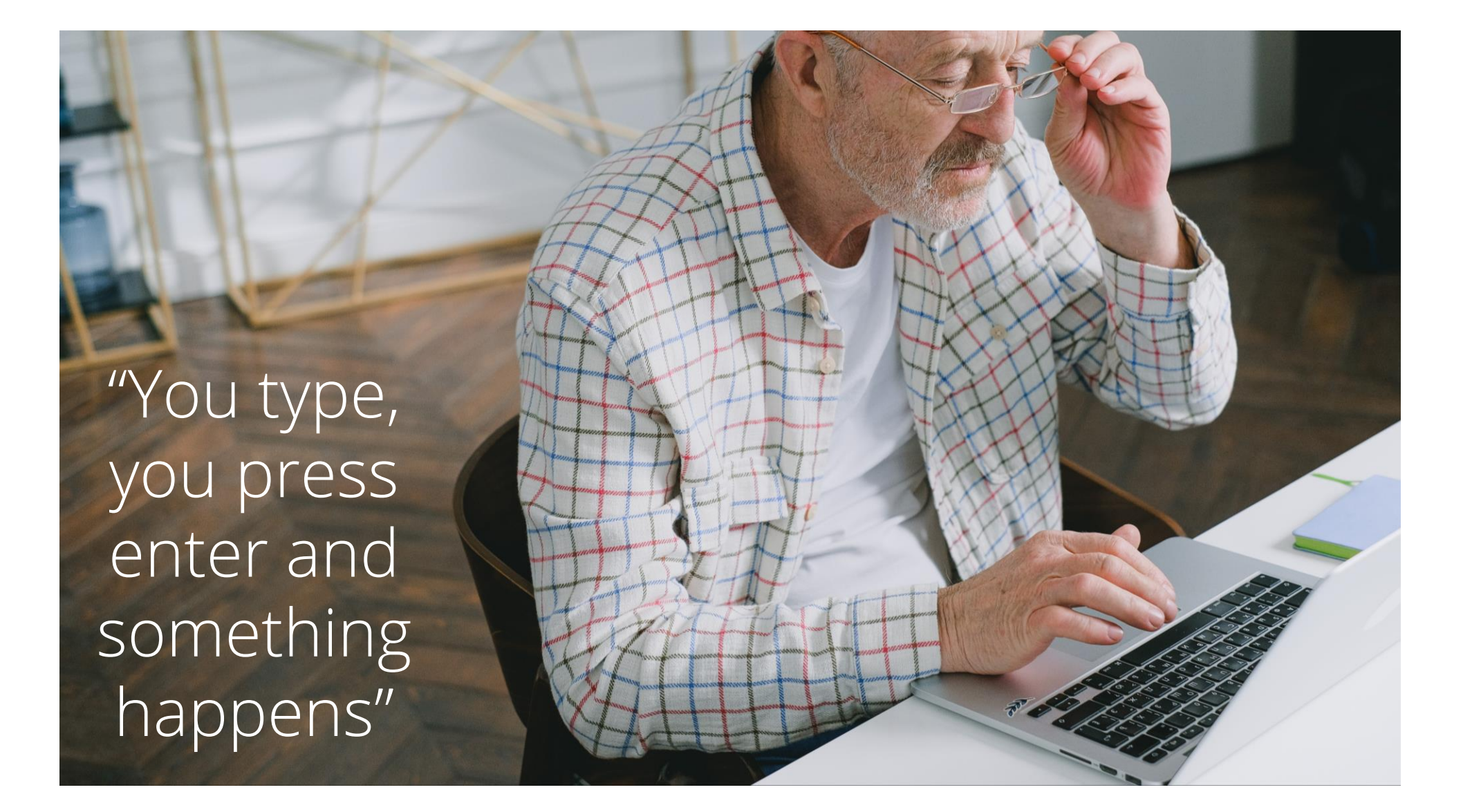

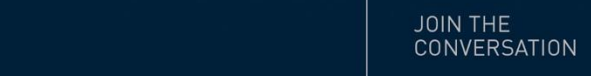

#ESPC23

# But then the sun of the GUI dawned...

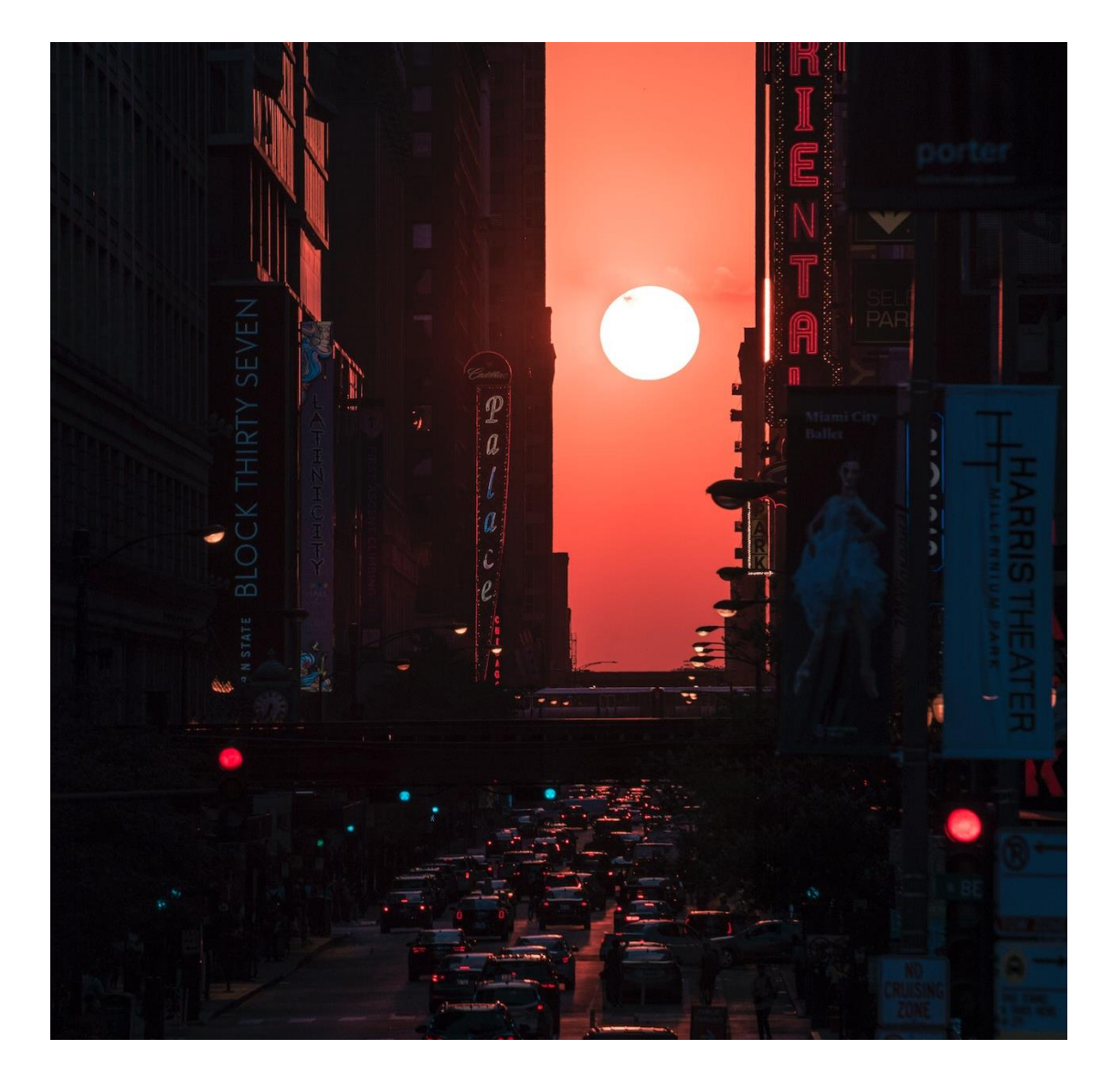

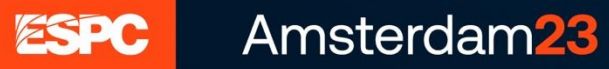

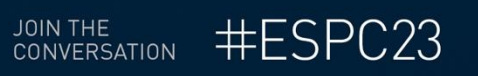

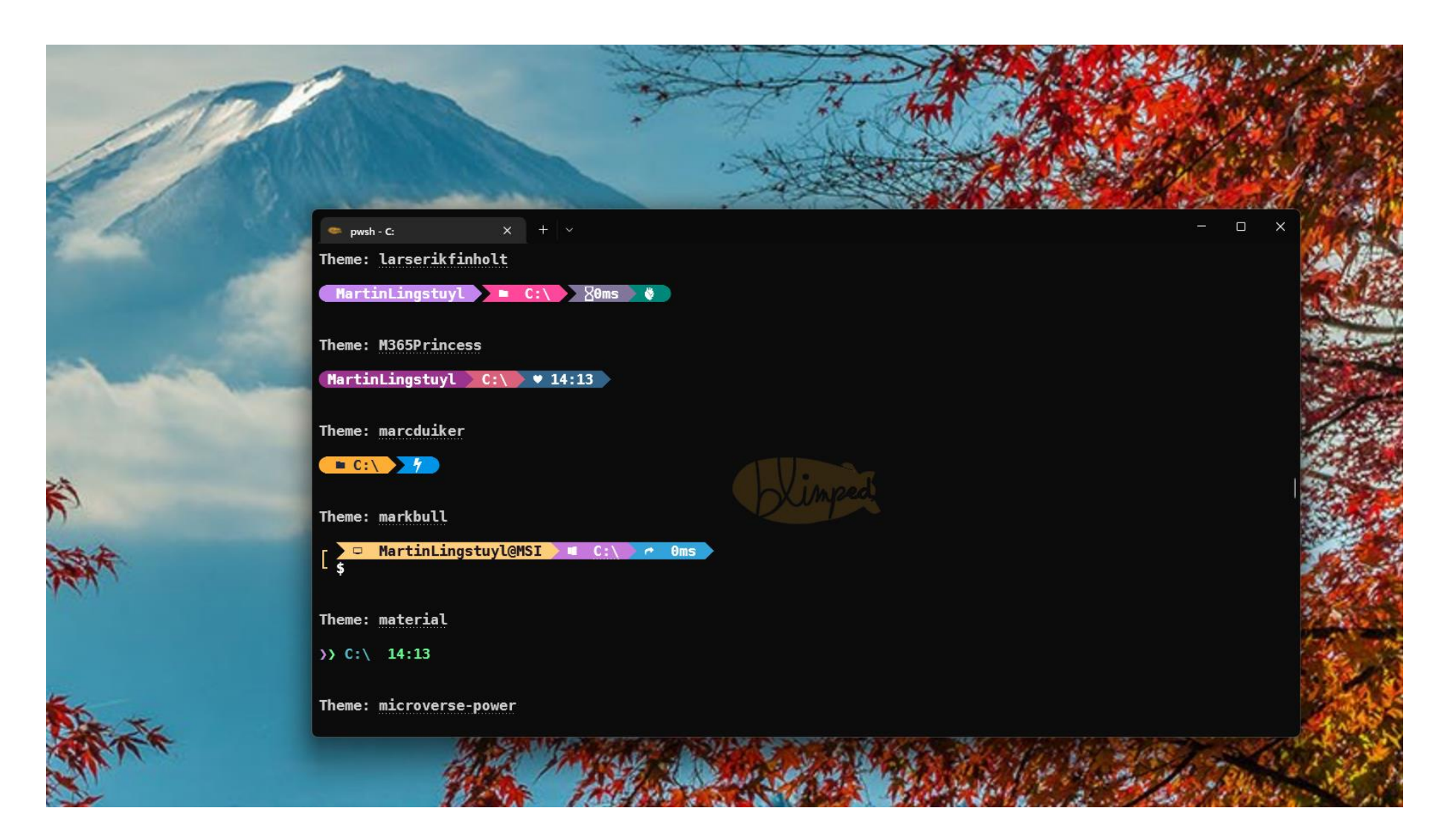

## And yet… the command line is more alive than ever

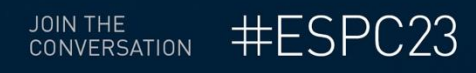

## **Agenda**

- What is it, what does it do?
- Installing, Configuring, Using
- Reporting on usage
- Managing your tenant
- Supporting Developer tasks
- Automating your work

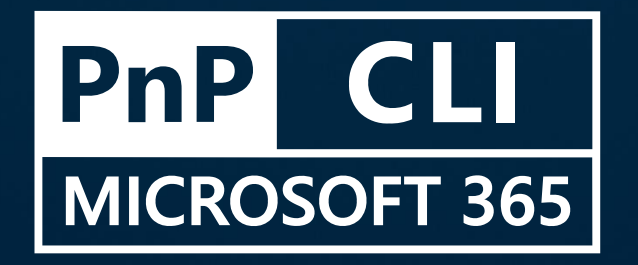

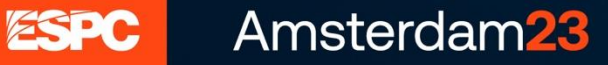

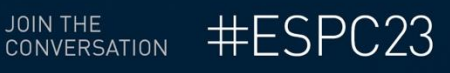

# **CLI for Microsoft 365 What is it and what does it do?**

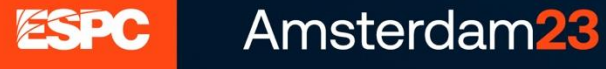

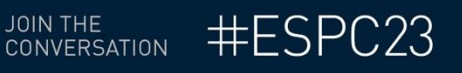

## There's terminals everywhere...

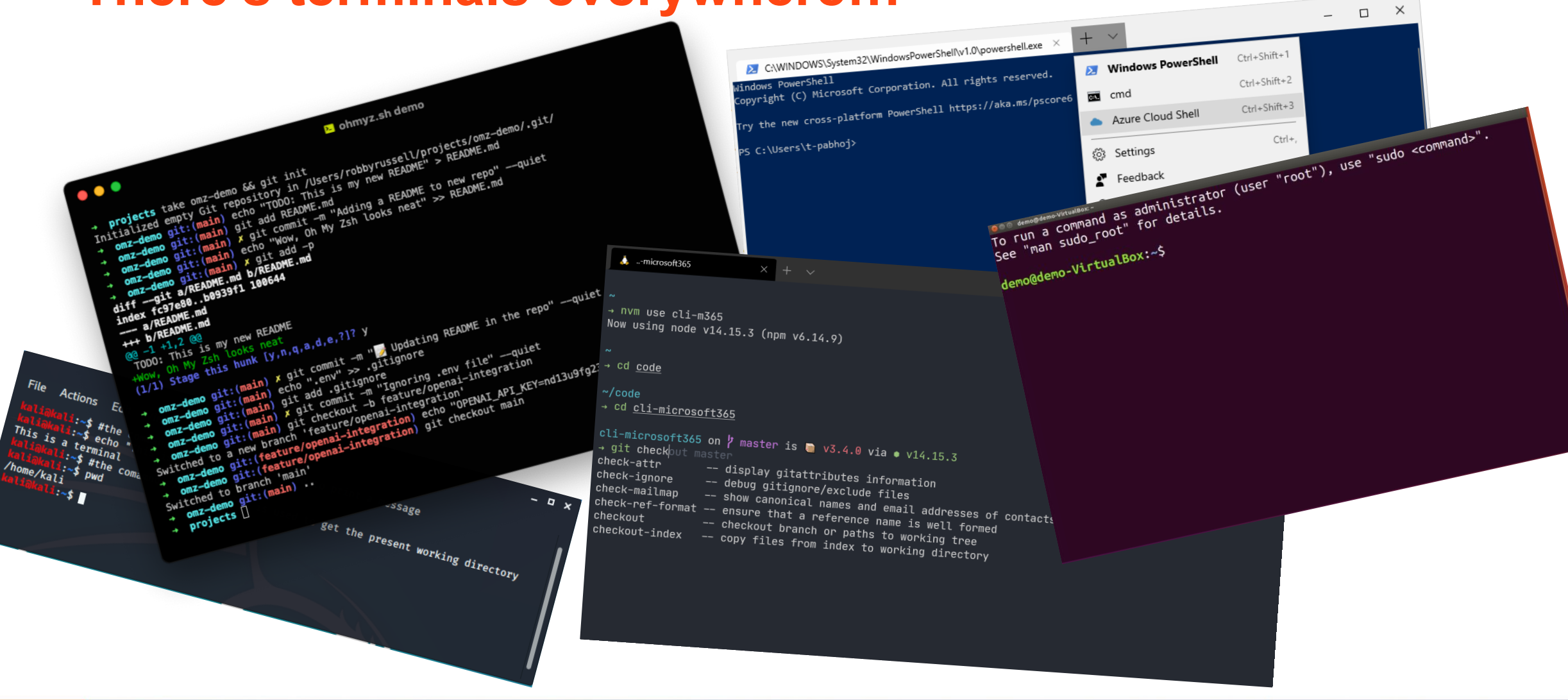

ESPC Amsterdam<sub>23</sub>

#ESPC23 JOIN THE **CONVERSATION** 

## **A cross platform command line tool…**

Install and run everywhere

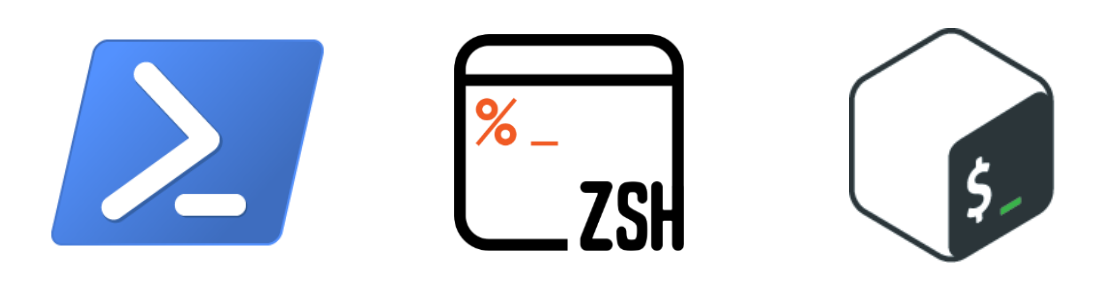

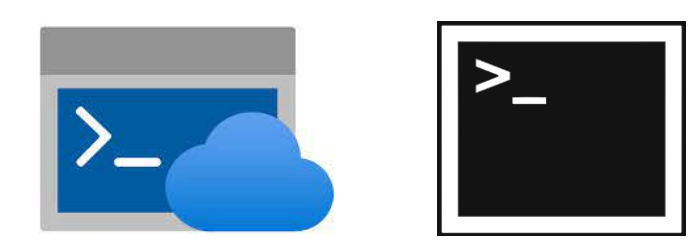

• As long as the node.js runtime is installed

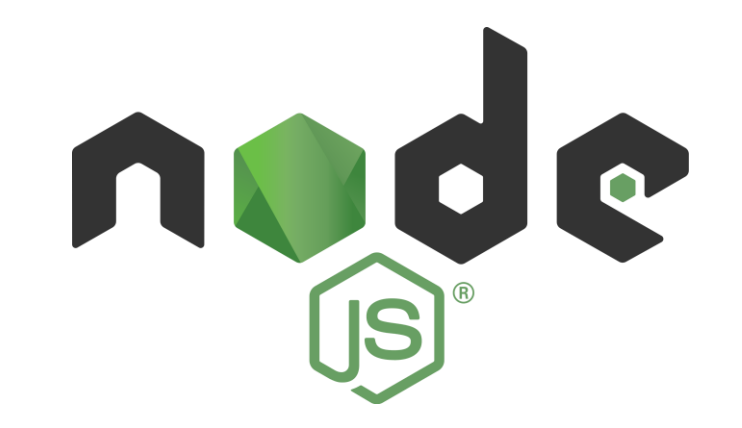

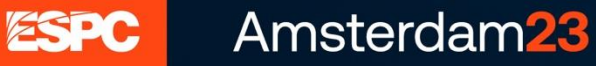

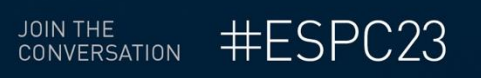

## **Manage Microsoft 365 and SPFx projects**

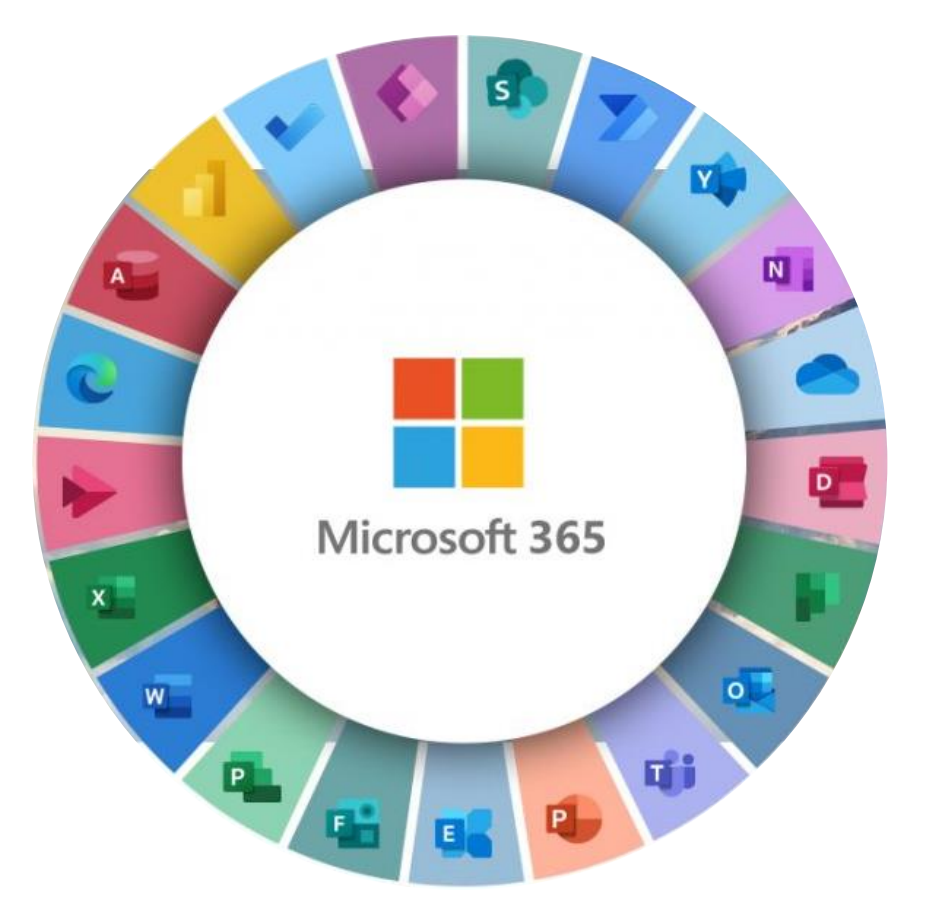

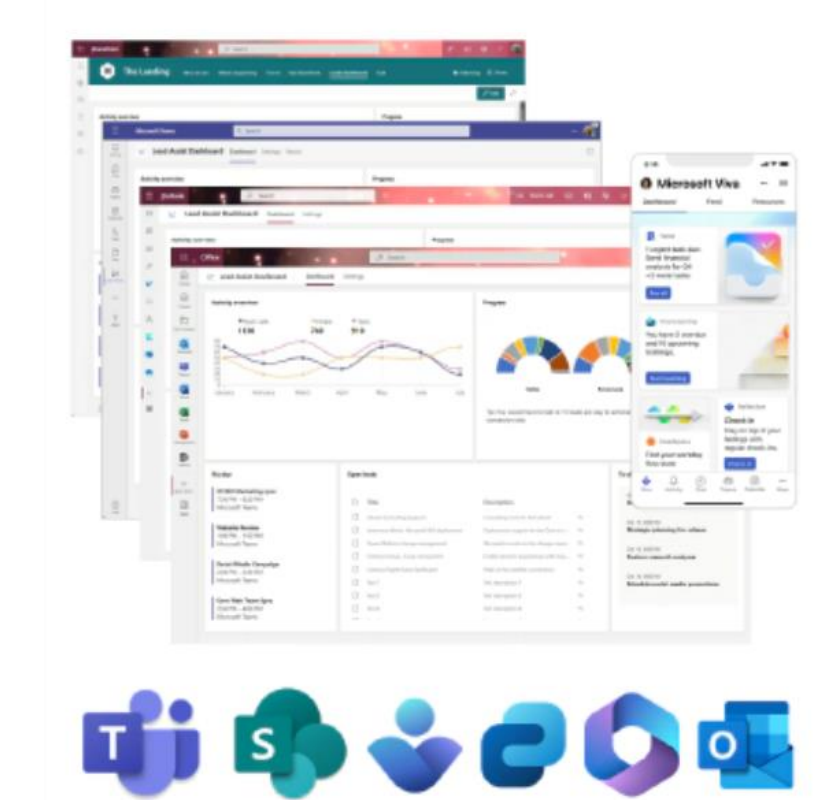

JOIN THE<br>CONVERSATION #ESPC23

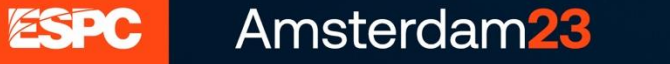

# **Applications**

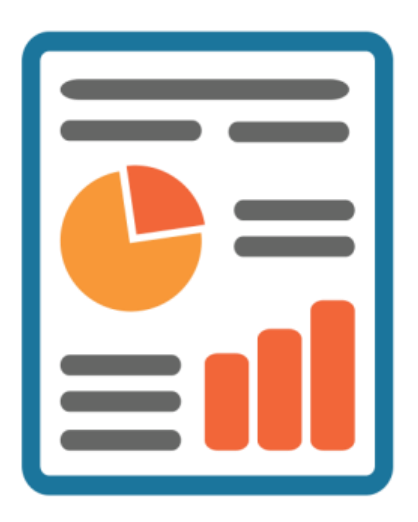

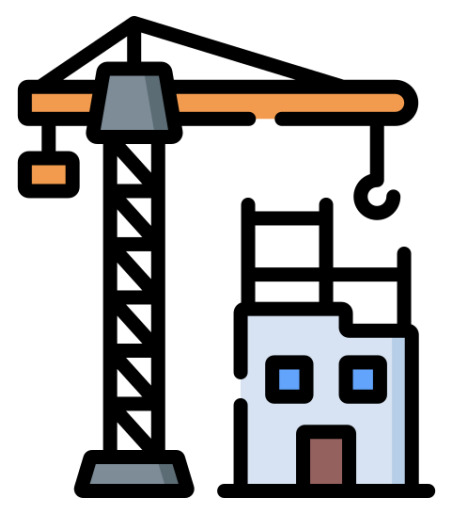

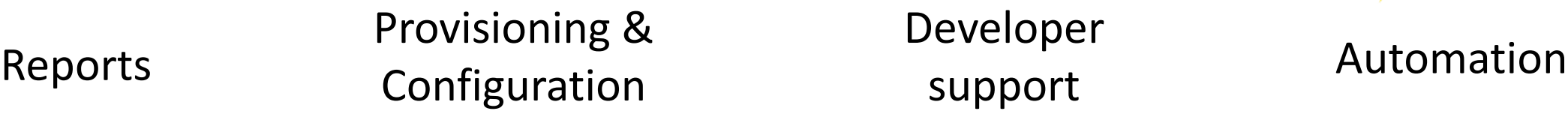

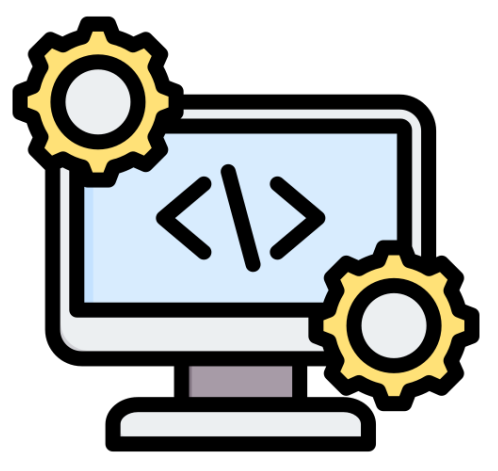

Developer support

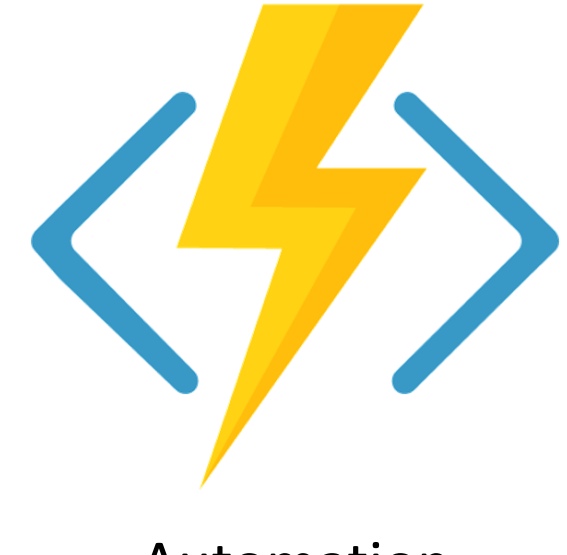

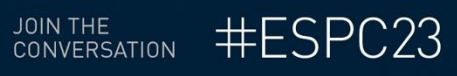

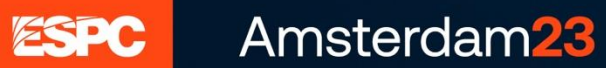

## **Open source**

- Microsoft 365 Platform community
- Build by the tech community

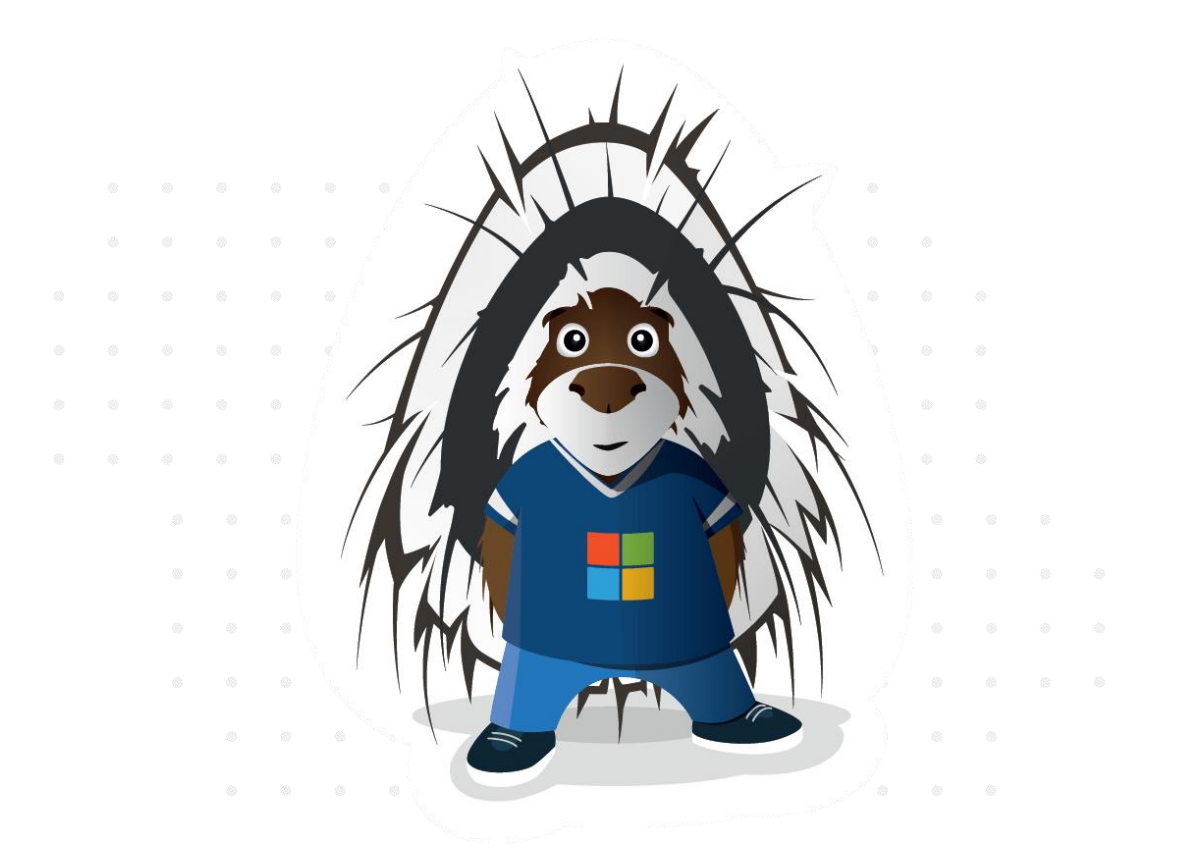

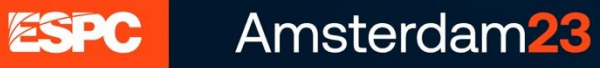

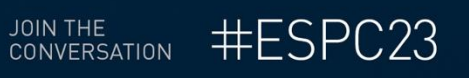

### **The team**

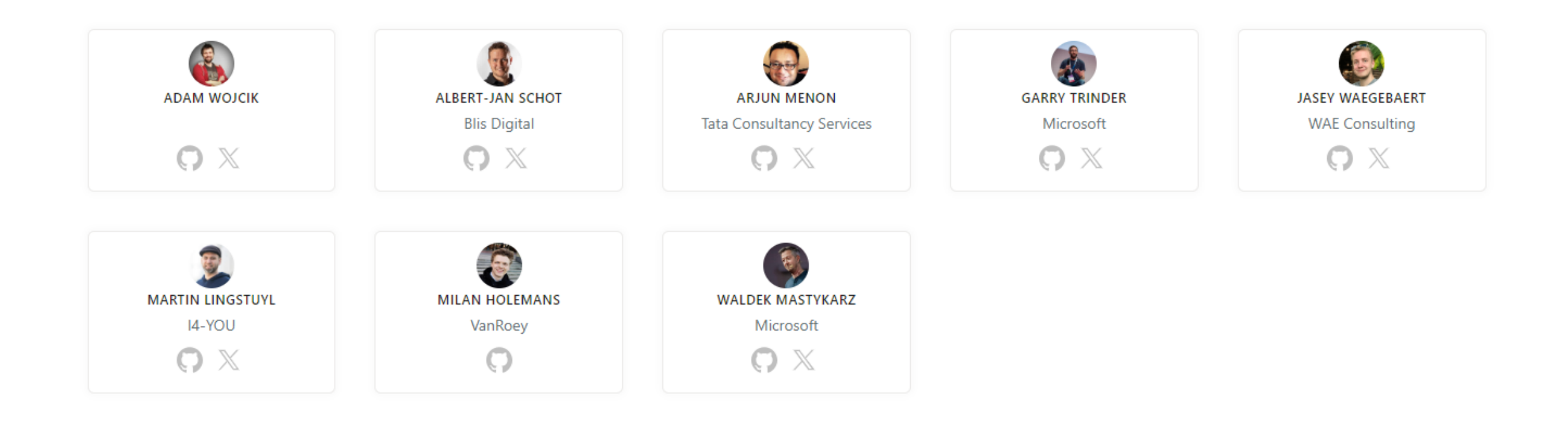

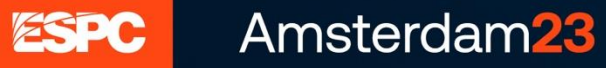

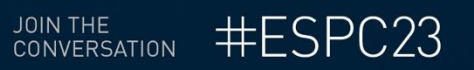

# **Installing, Configuring, Using**

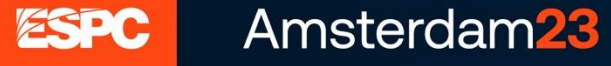

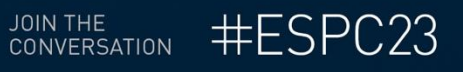

# **Installing**

- Latest VS beta release
- Release cadence
	- Monthly minor version
	- Yearly major version

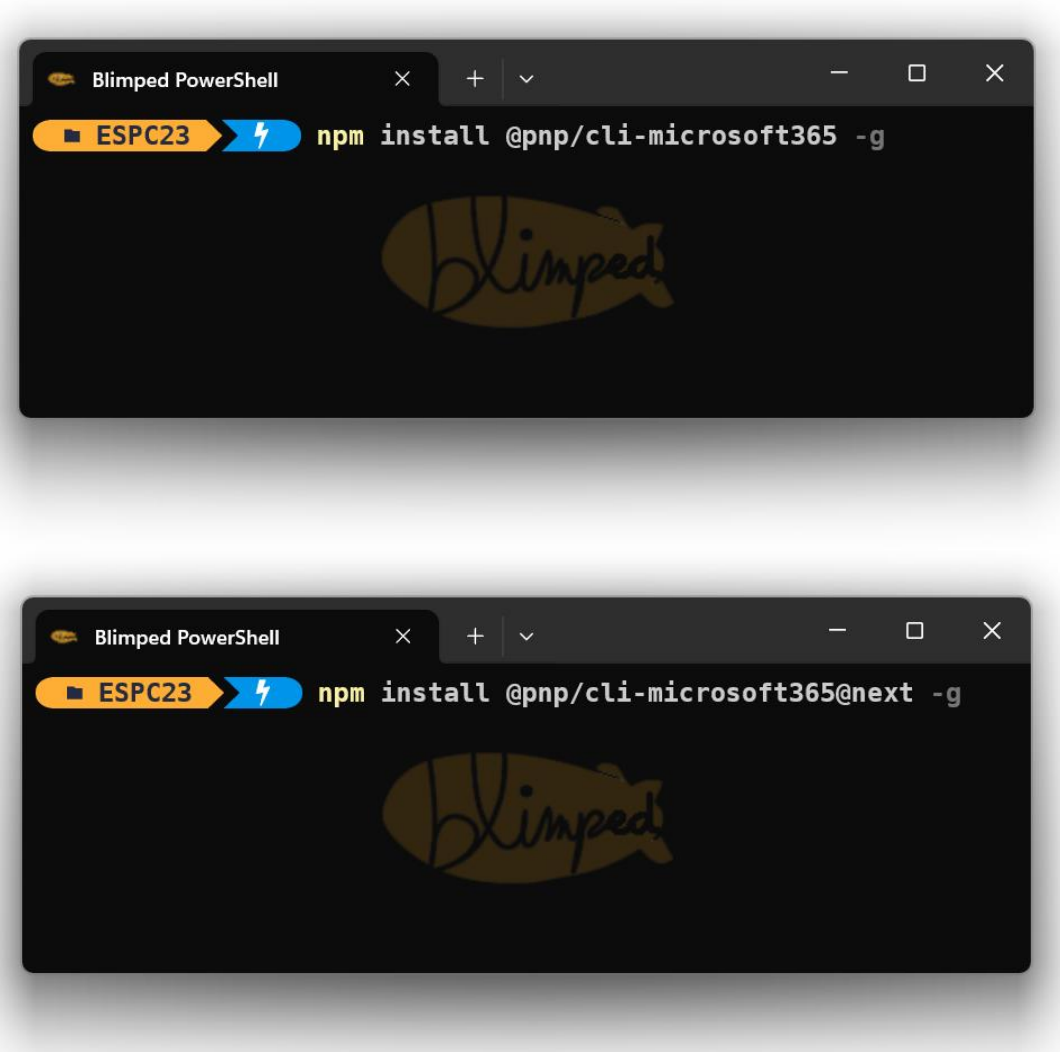

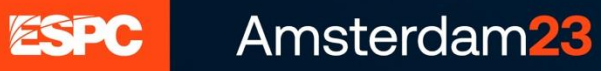

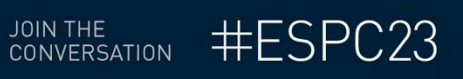

## **Two modes – Interactive VS Scripting**

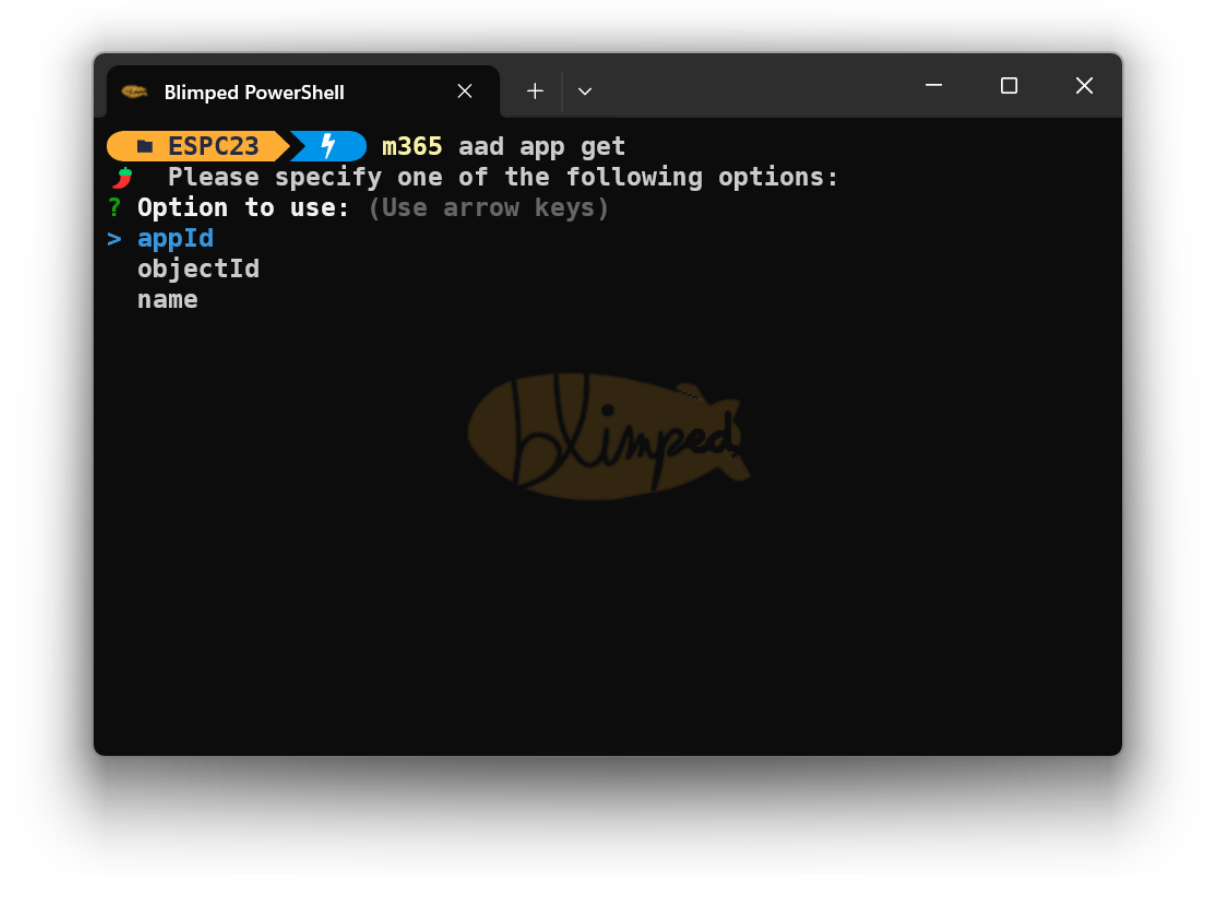

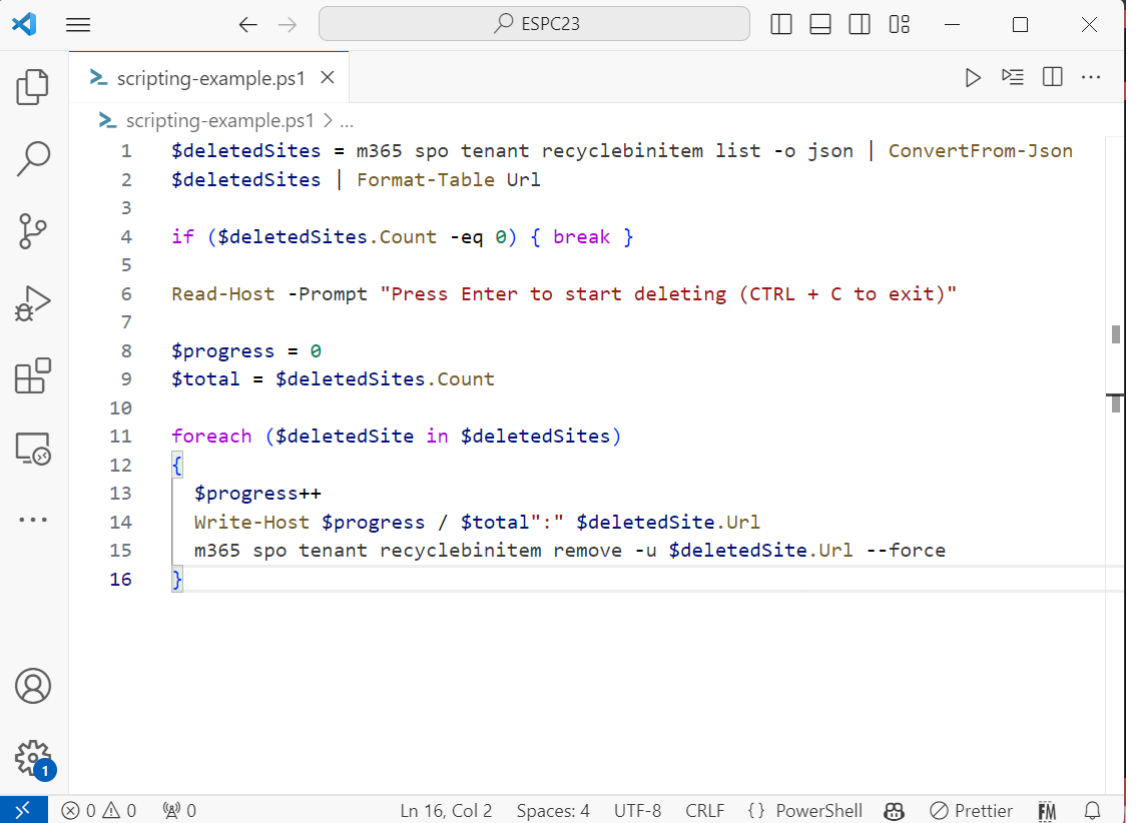

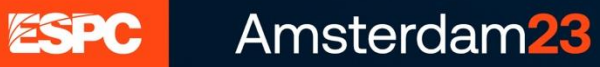

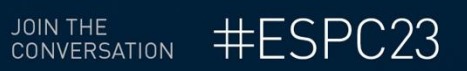

# **Configuration**

- Wizard-style 'setup' command
- Further customization: 'config' commands

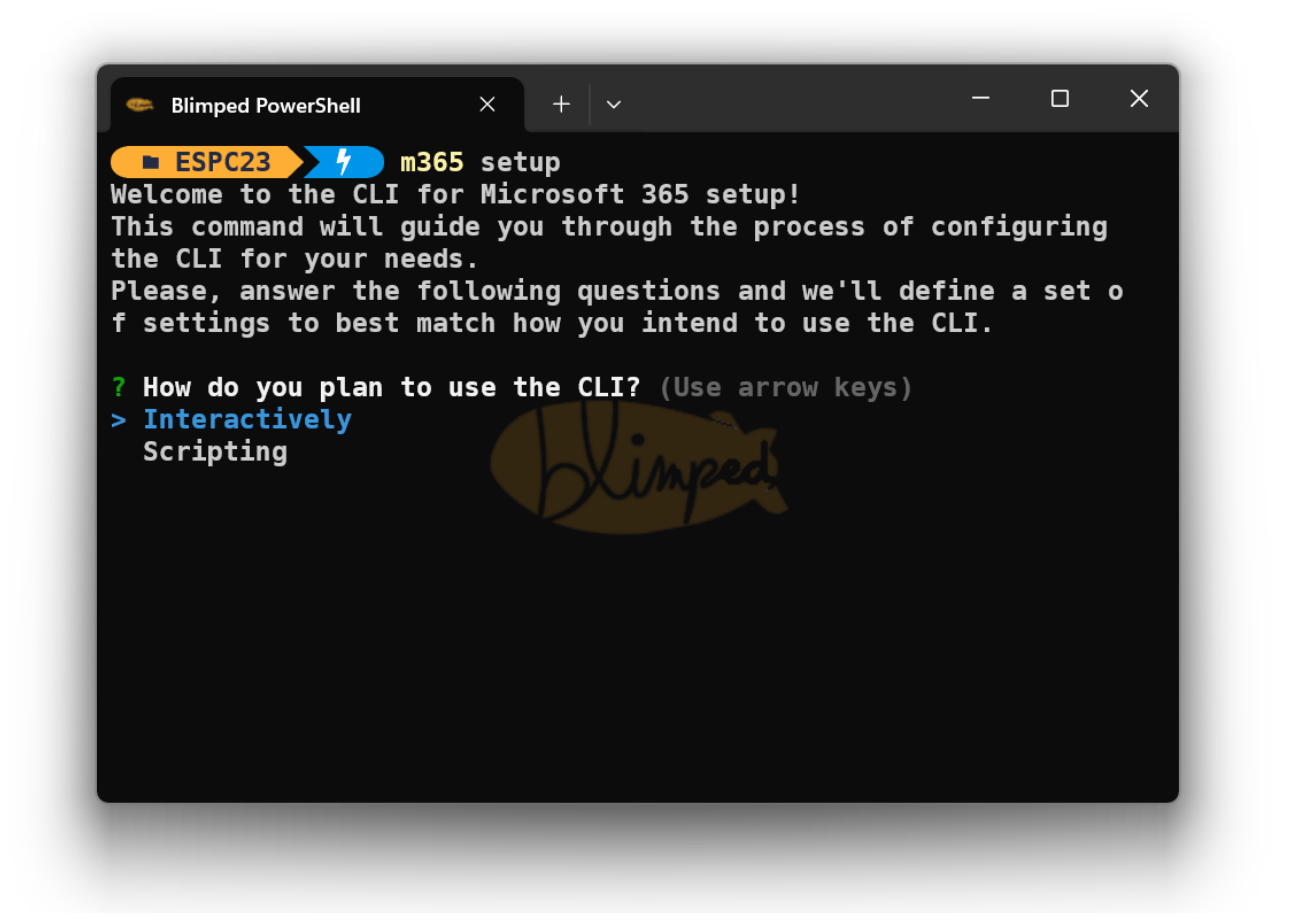

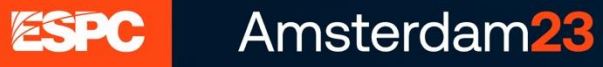

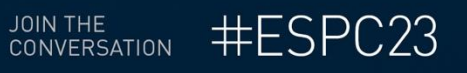

# **Configuration**

• Configure autocomplete

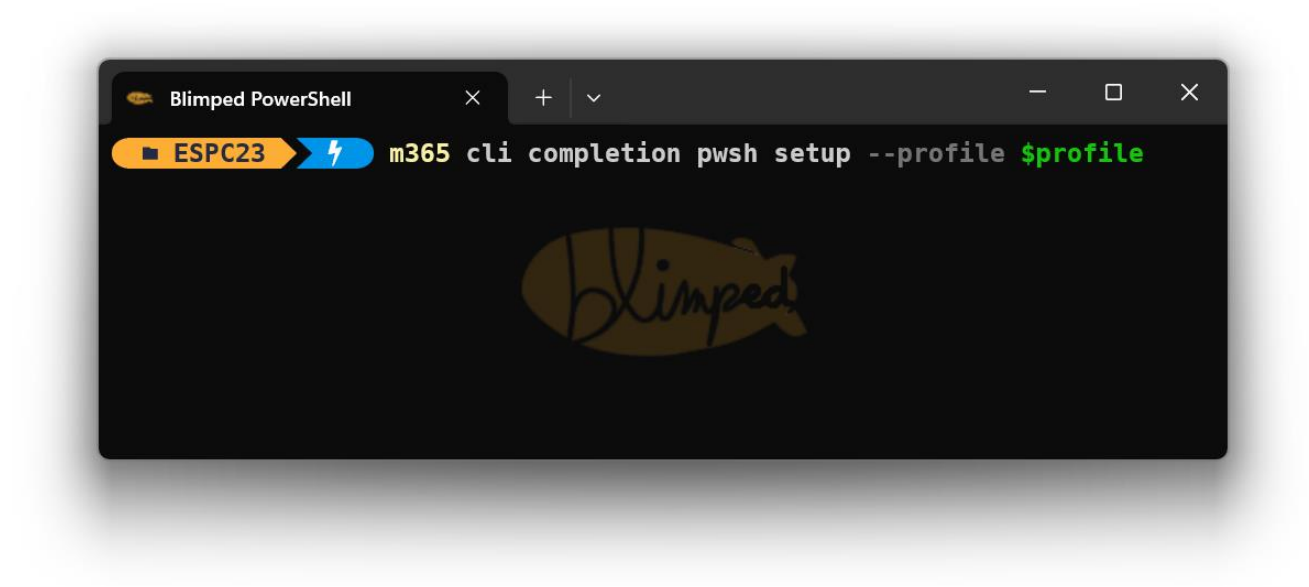

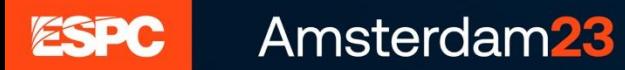

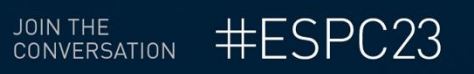

# **Logging in**

- User VS Application
- User: DeviceCode, Browser, Password
- Application: Secret, Certificate, Managed Identity
- Consent / PnP Management Shell / Custom App

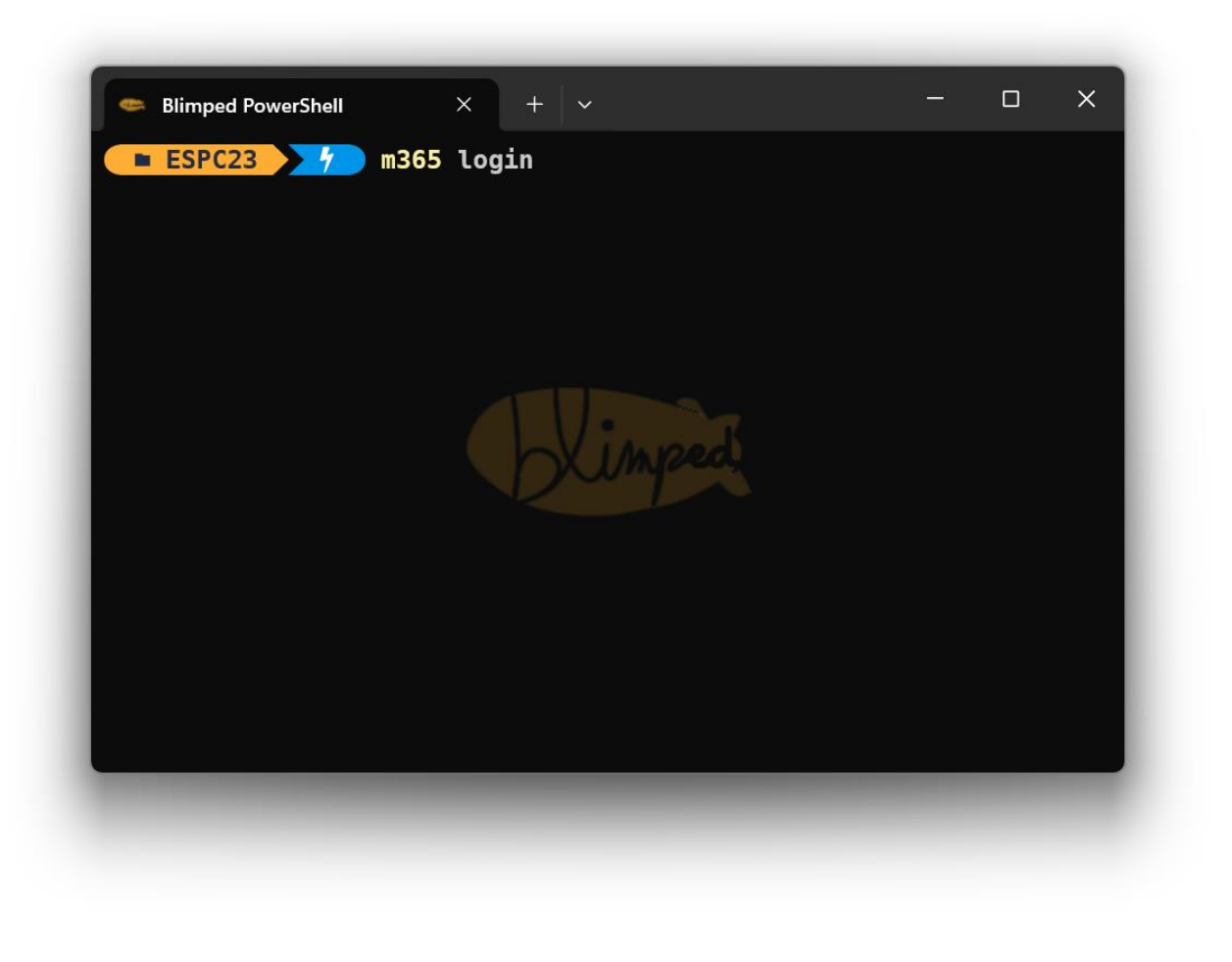

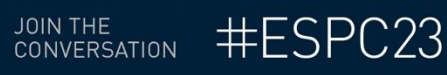

ESPC

# **Input**

- m365 <workload> <commandgroup> <command> <verb>'
- Basic CRUD-verbs per command: list, get, add, set, remove.
- Options with double dashes + shorts with single dashes

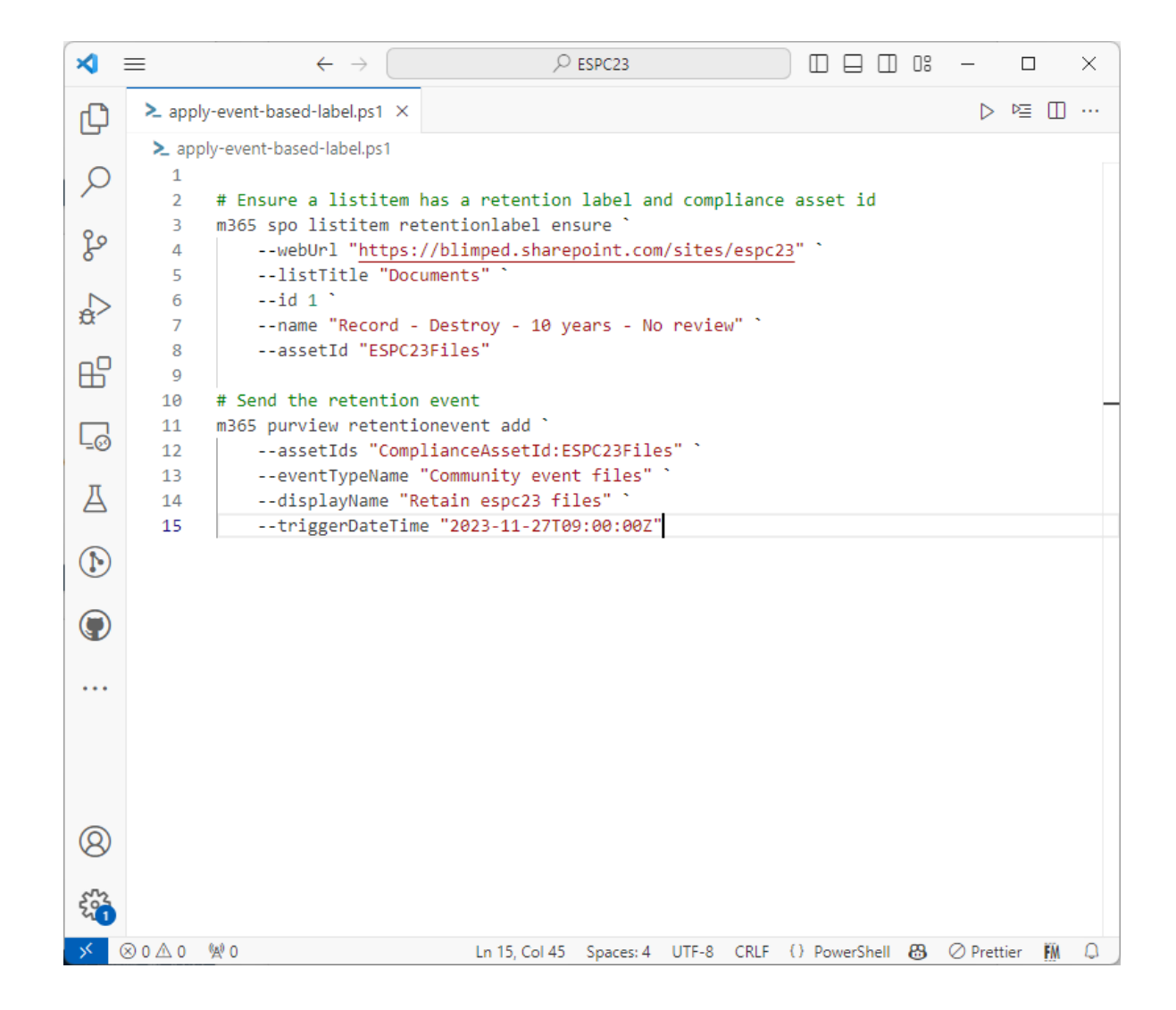

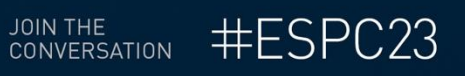

# **Output**

- JSON / text / csv / md / none
- No PowerShell-objects Using JSON with 'ConvertFrom-Json'

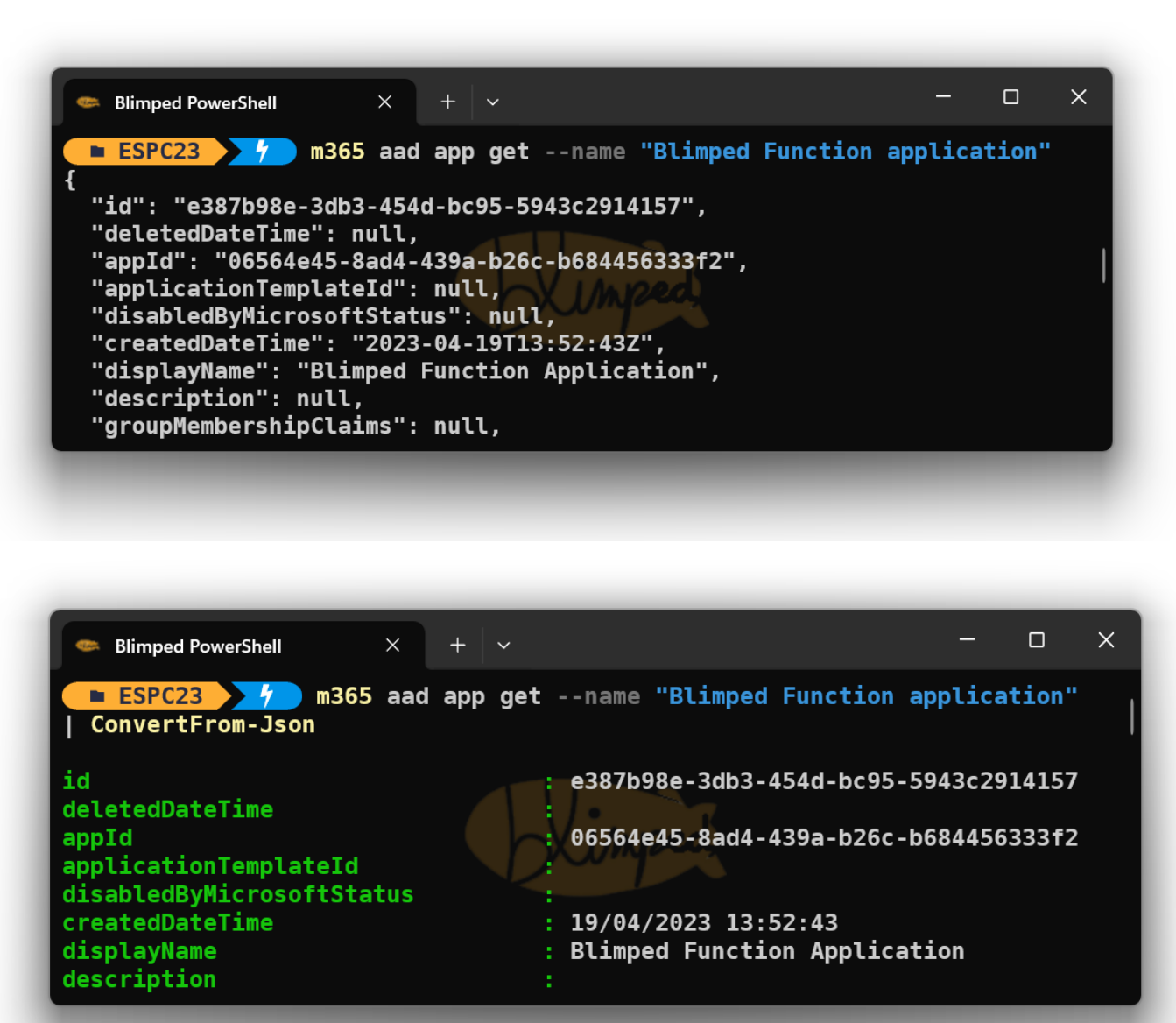

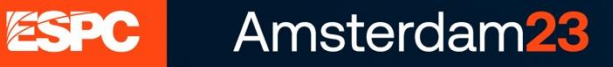

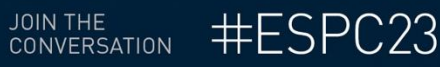

# **Demo – Custom Reports**

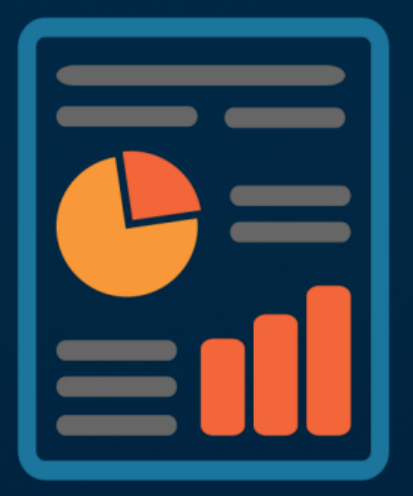

Reports

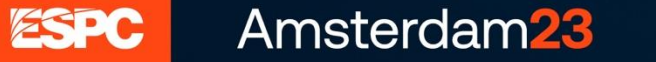

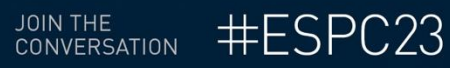

# **Custom Reports**

- Get user signins
- Get user signins and compare with application permissions
- Get all Power Platform apps and flow across the tenant

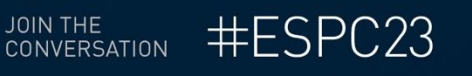

# **Demo – Provisioning & Configuration**

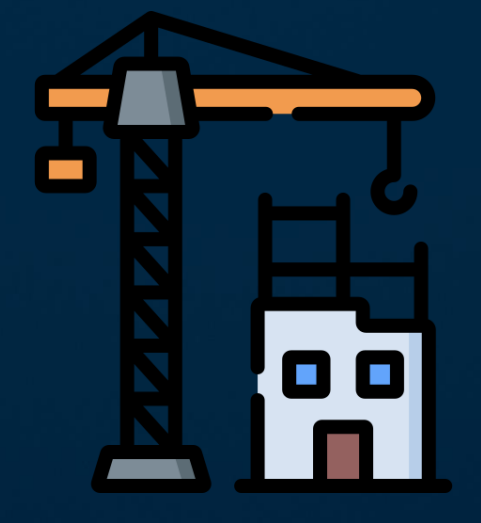

Provisioning & Configuration

Amsterdam<sub>23</sub>

ESPC

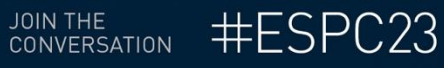

# **Provisioning & Configuration**

- Managing people cards profile properties
- Creating Entra Application registrations
- Assigning permissions to Managed Identities

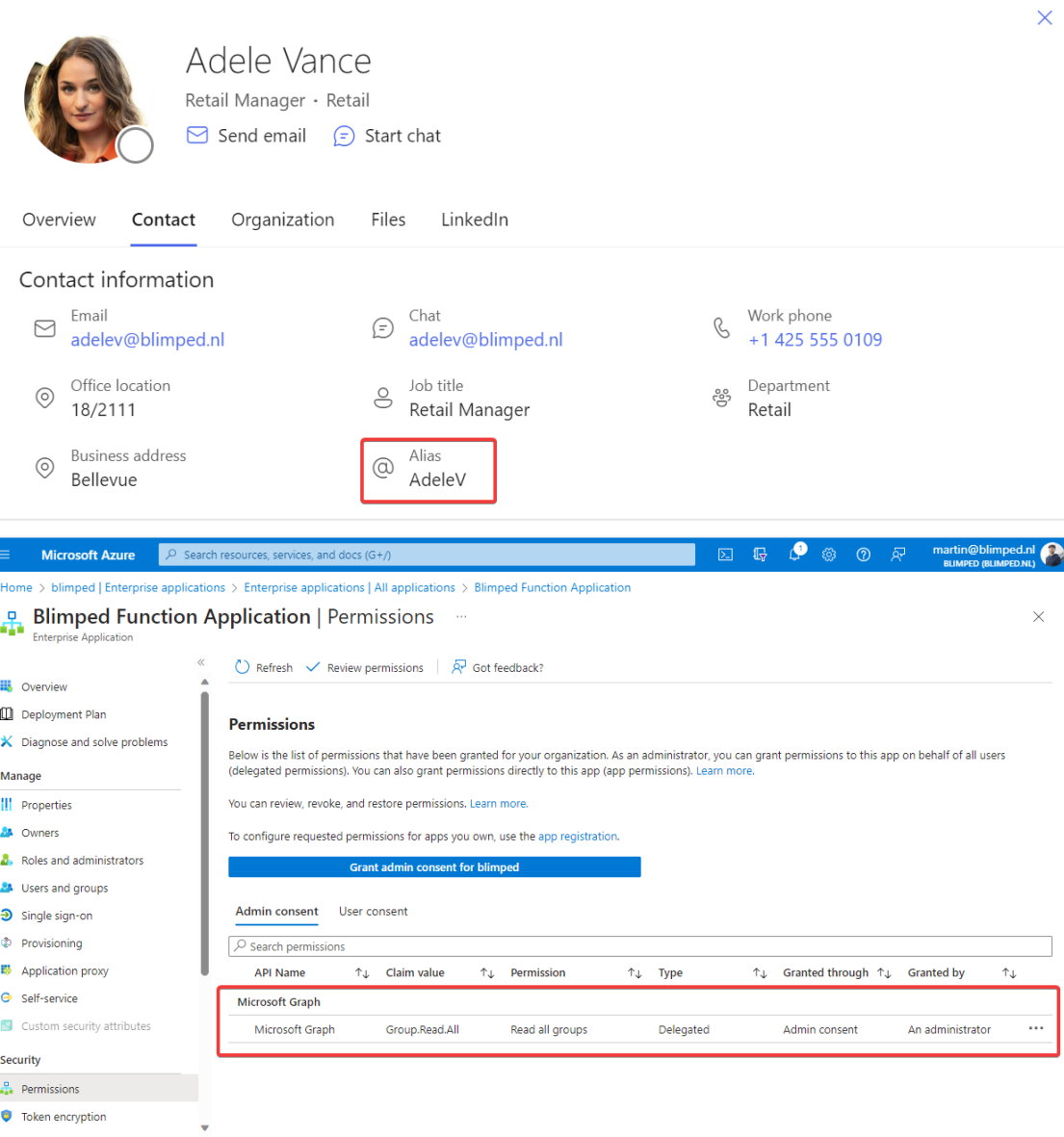

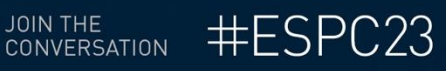

# **Demo – Developer support**

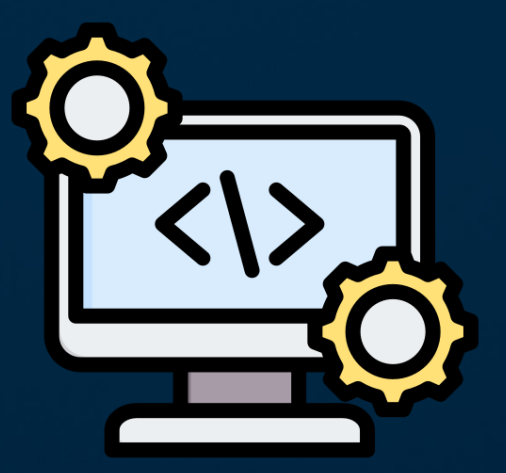

Developer support

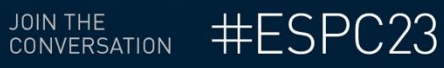

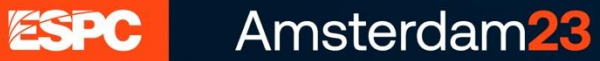

# **Developer support**

- Verify environment
- Verify project
- Upgrade project
- Rename project
- Add Github Deployment workflow
- Easy-grant web api permissions

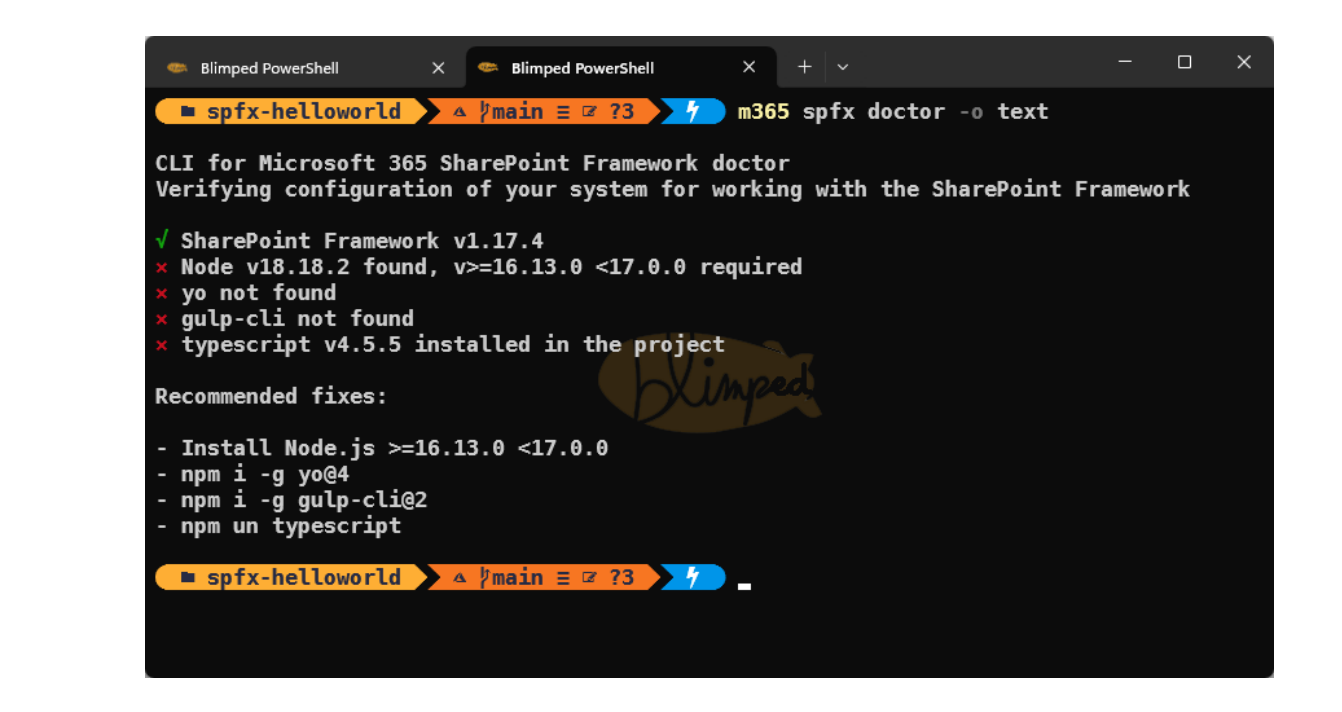

# **Click through - Automation**

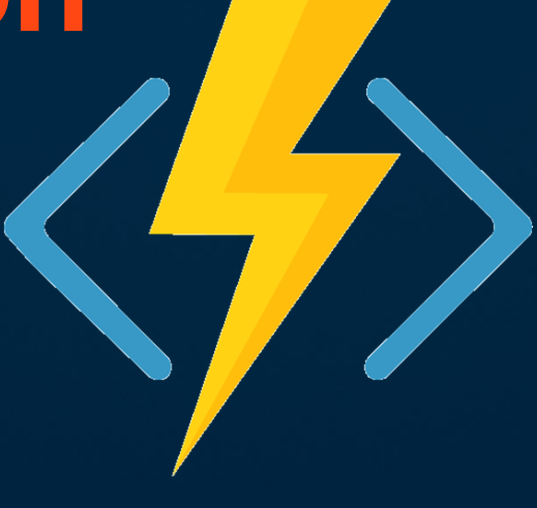

Automation

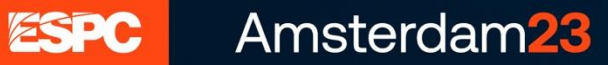

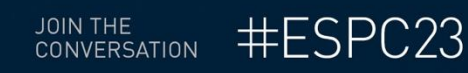

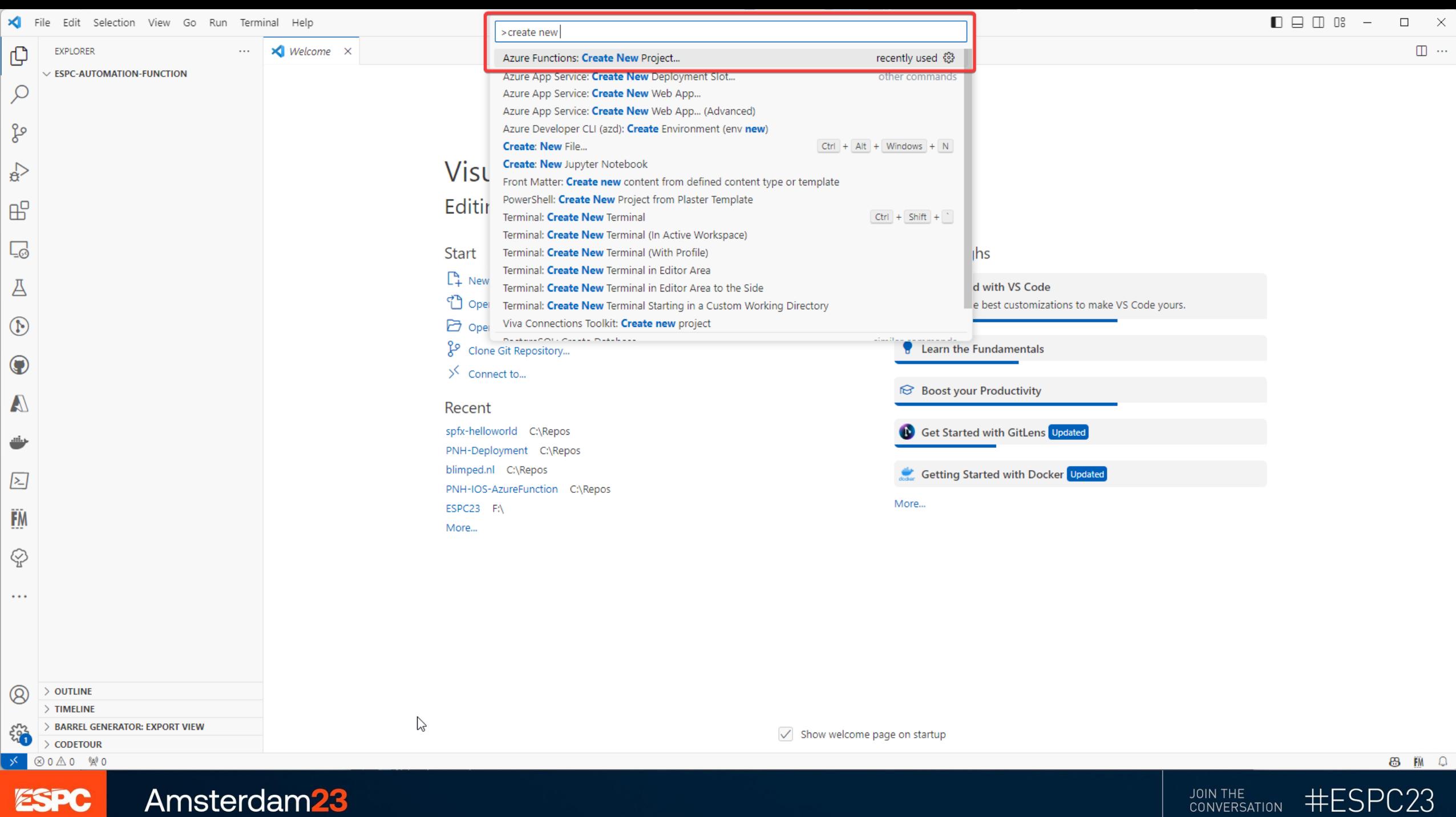

Amsterdam<sub>23</sub>

CONVERSATION #ESPC23

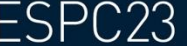

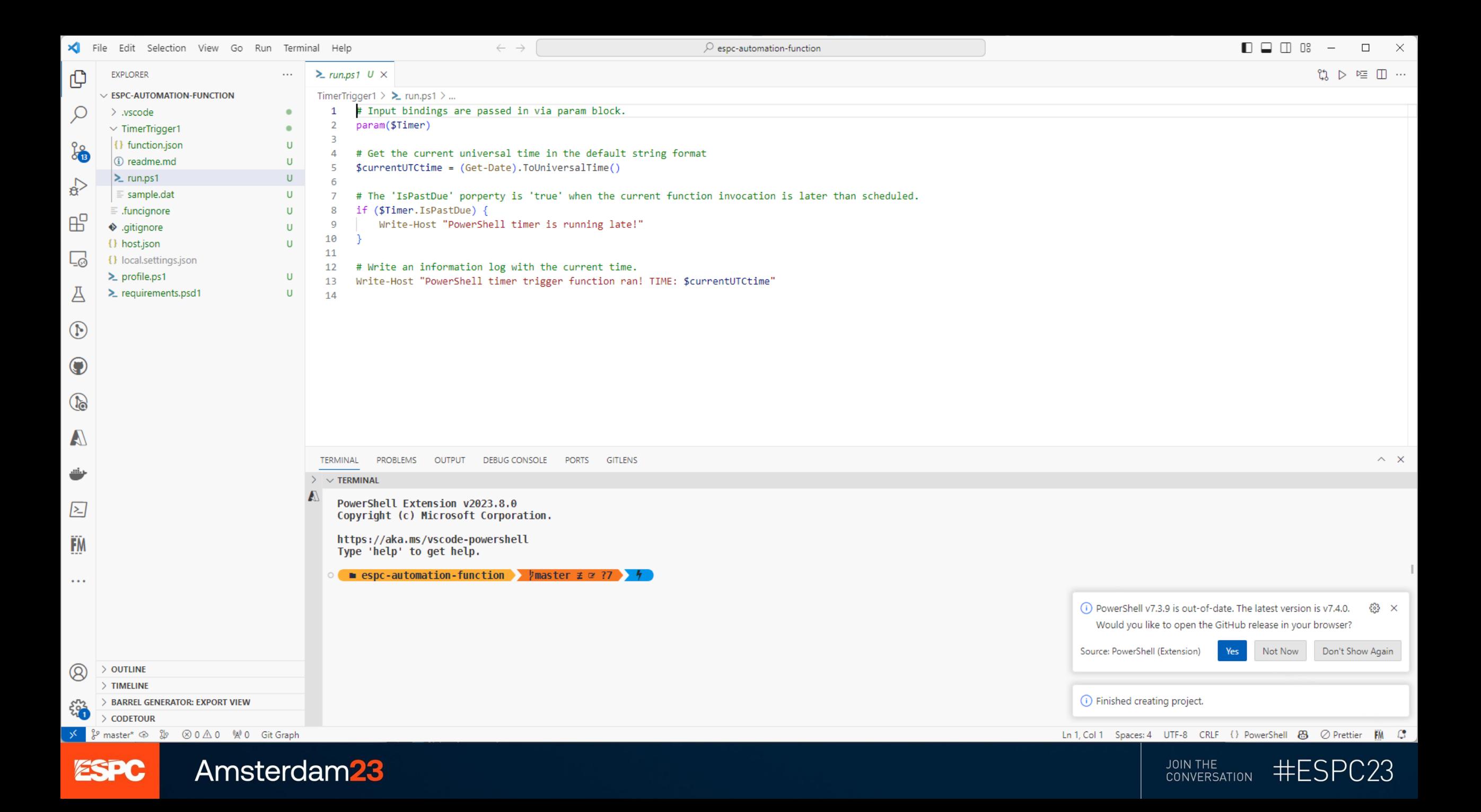

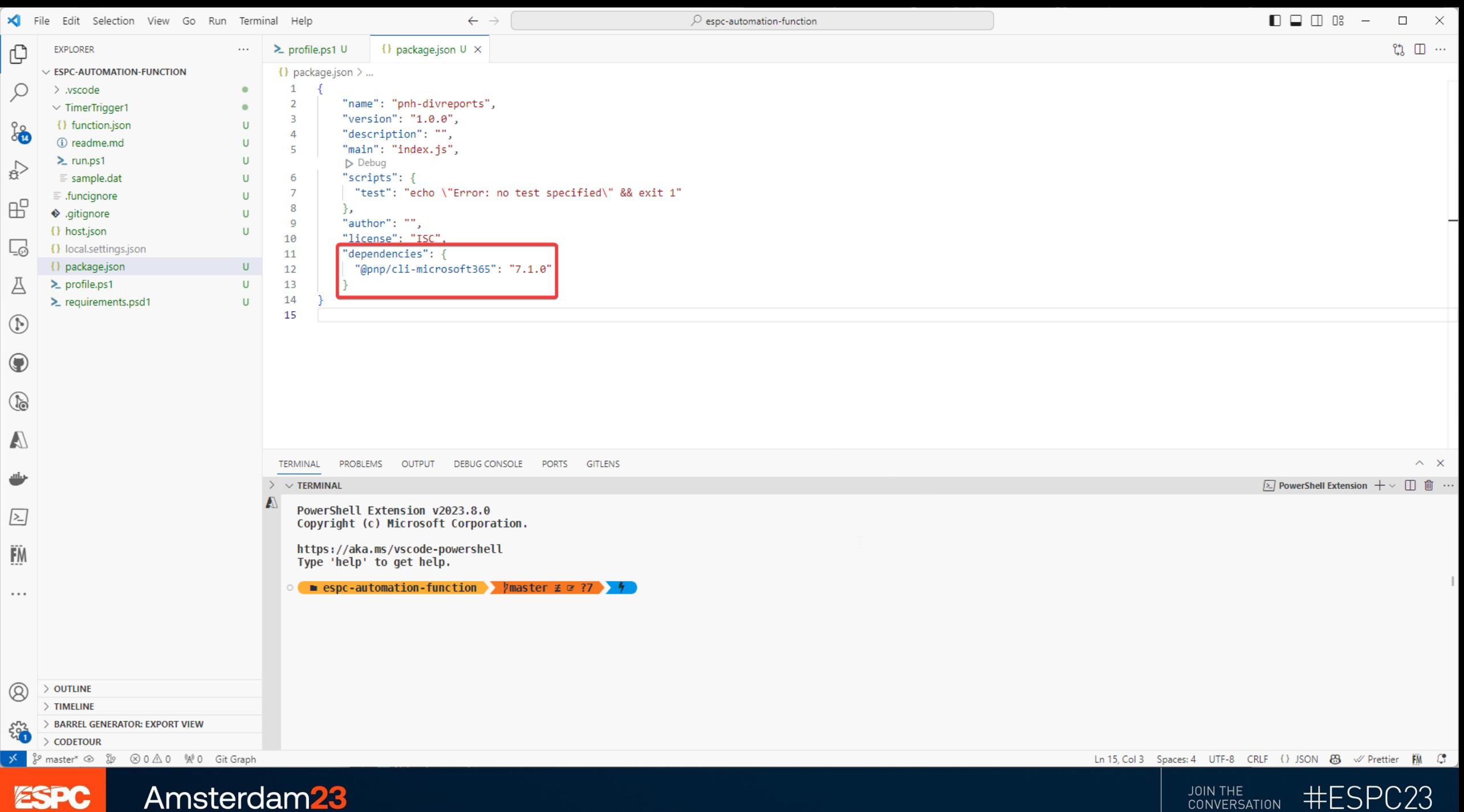

JOIN THE

**CONVERSATION** 

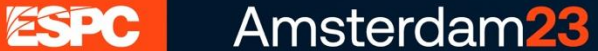

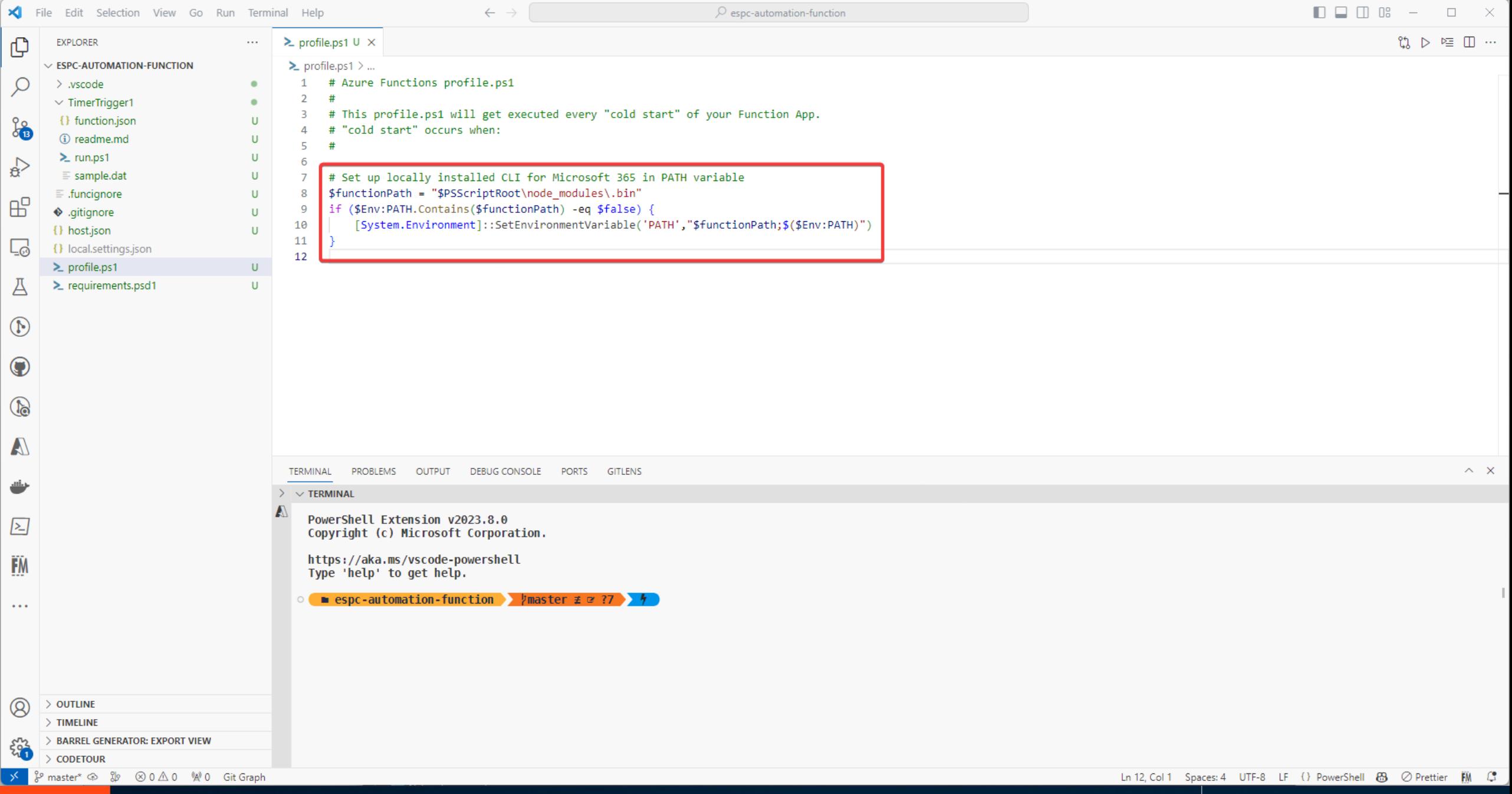

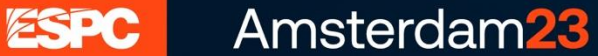

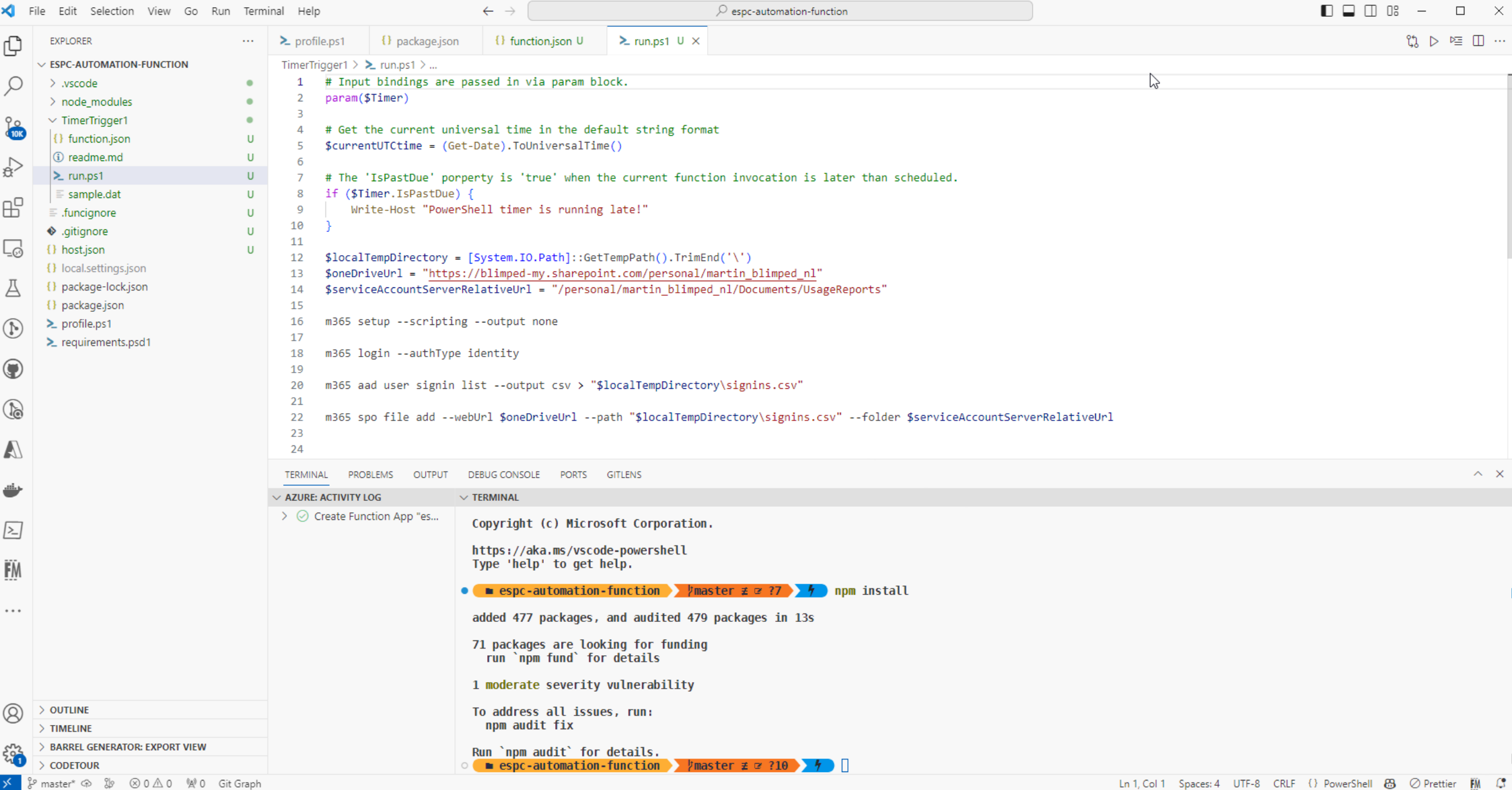

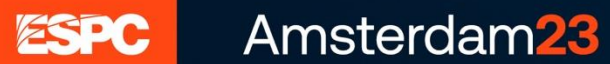

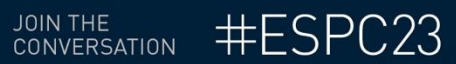

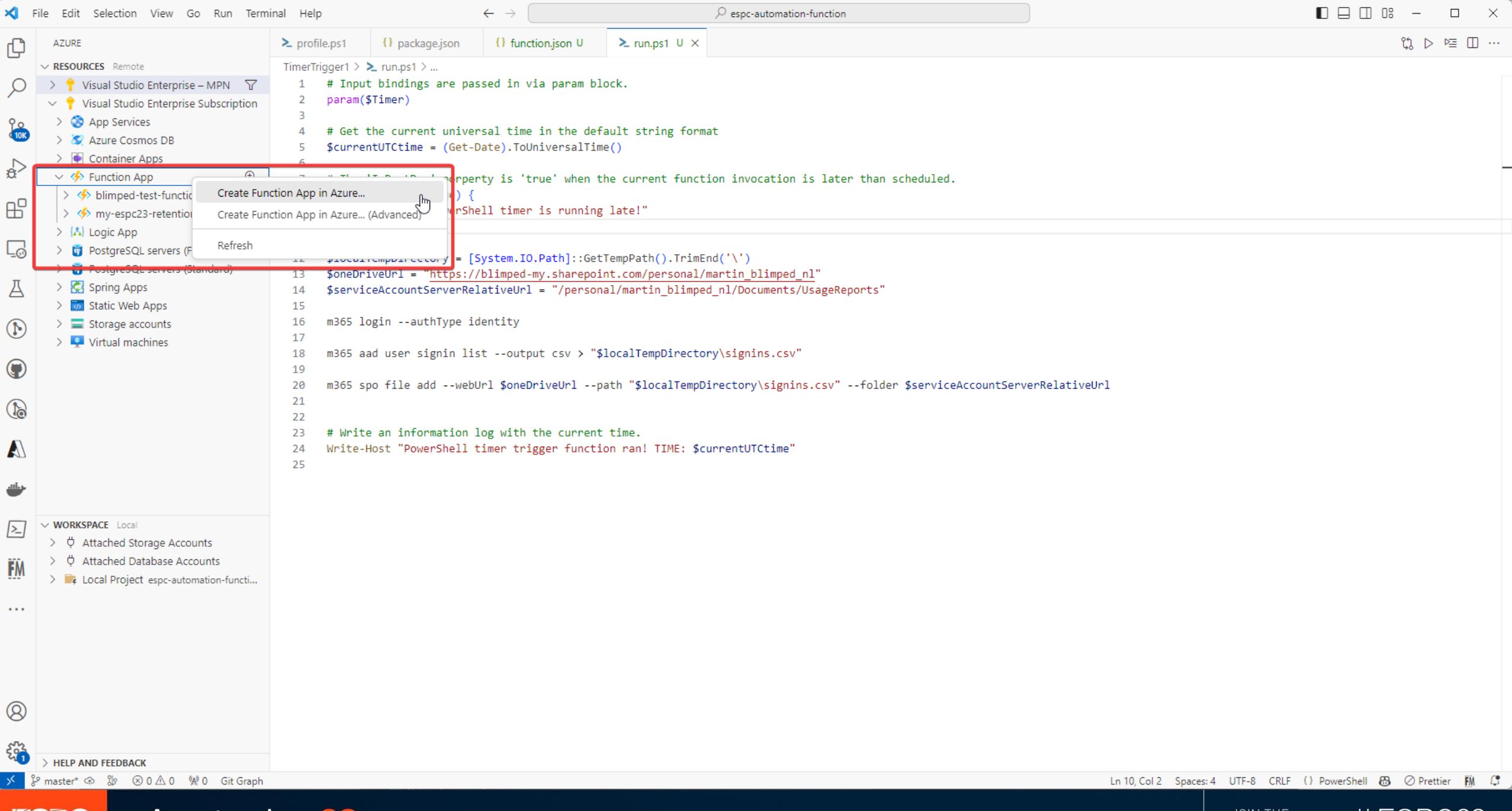

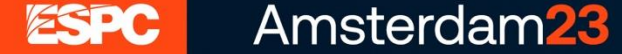

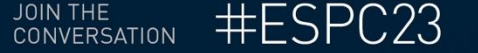

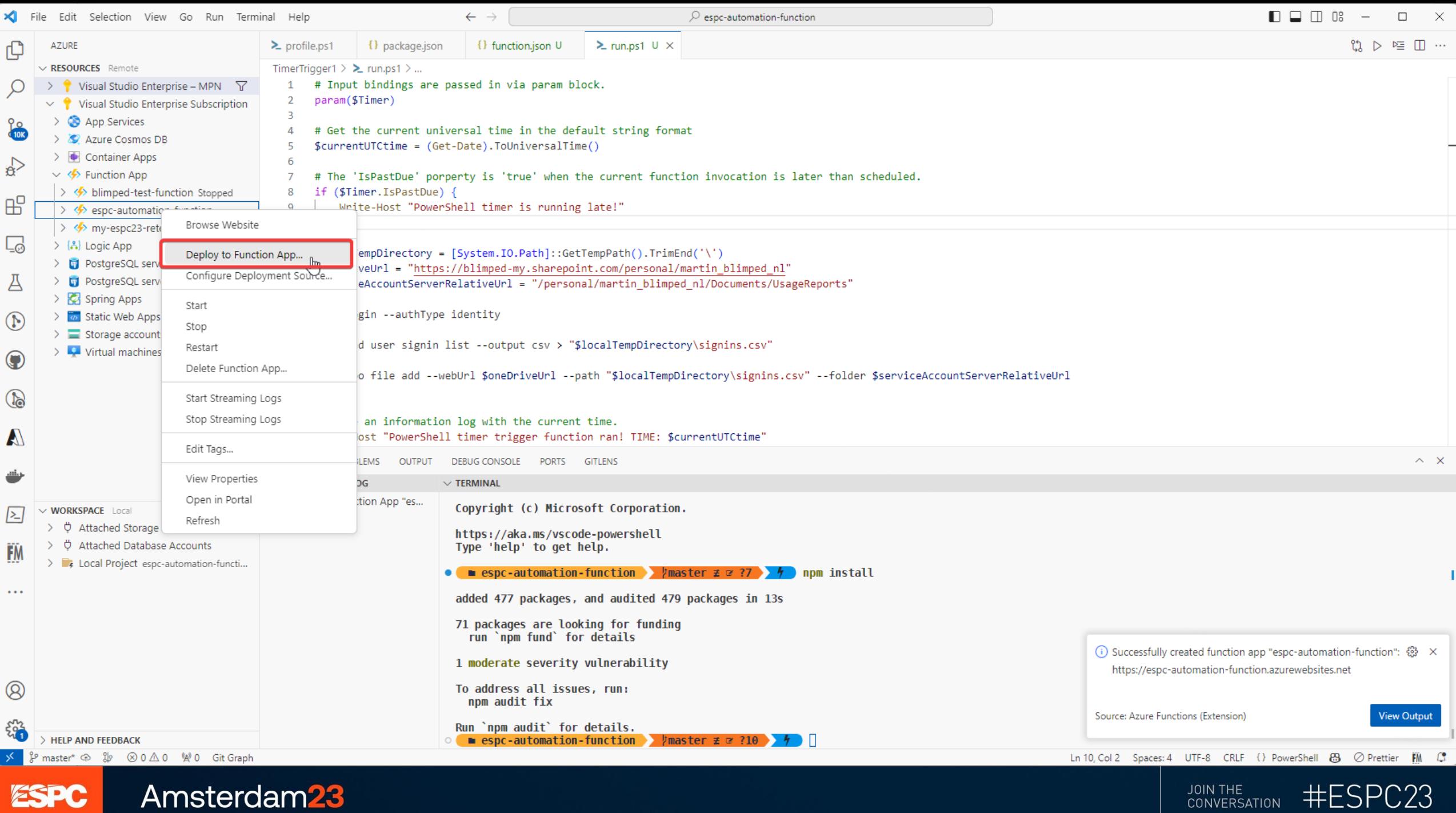

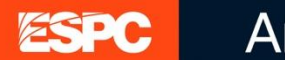

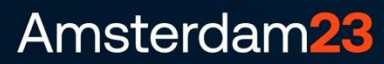

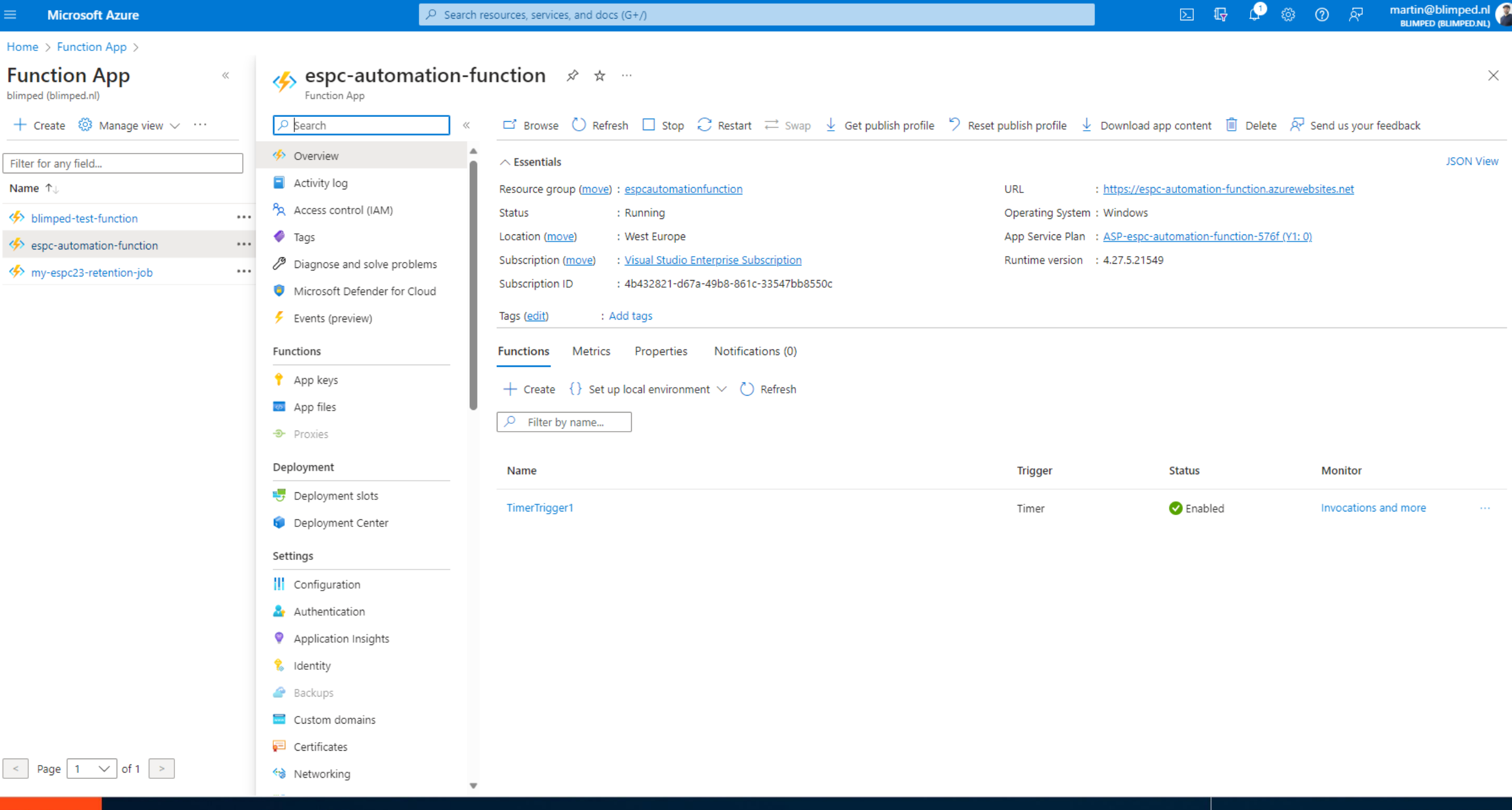

ESPC Amsterdam<sub>23</sub> JOIN THE CONVERSATION #ESPC23

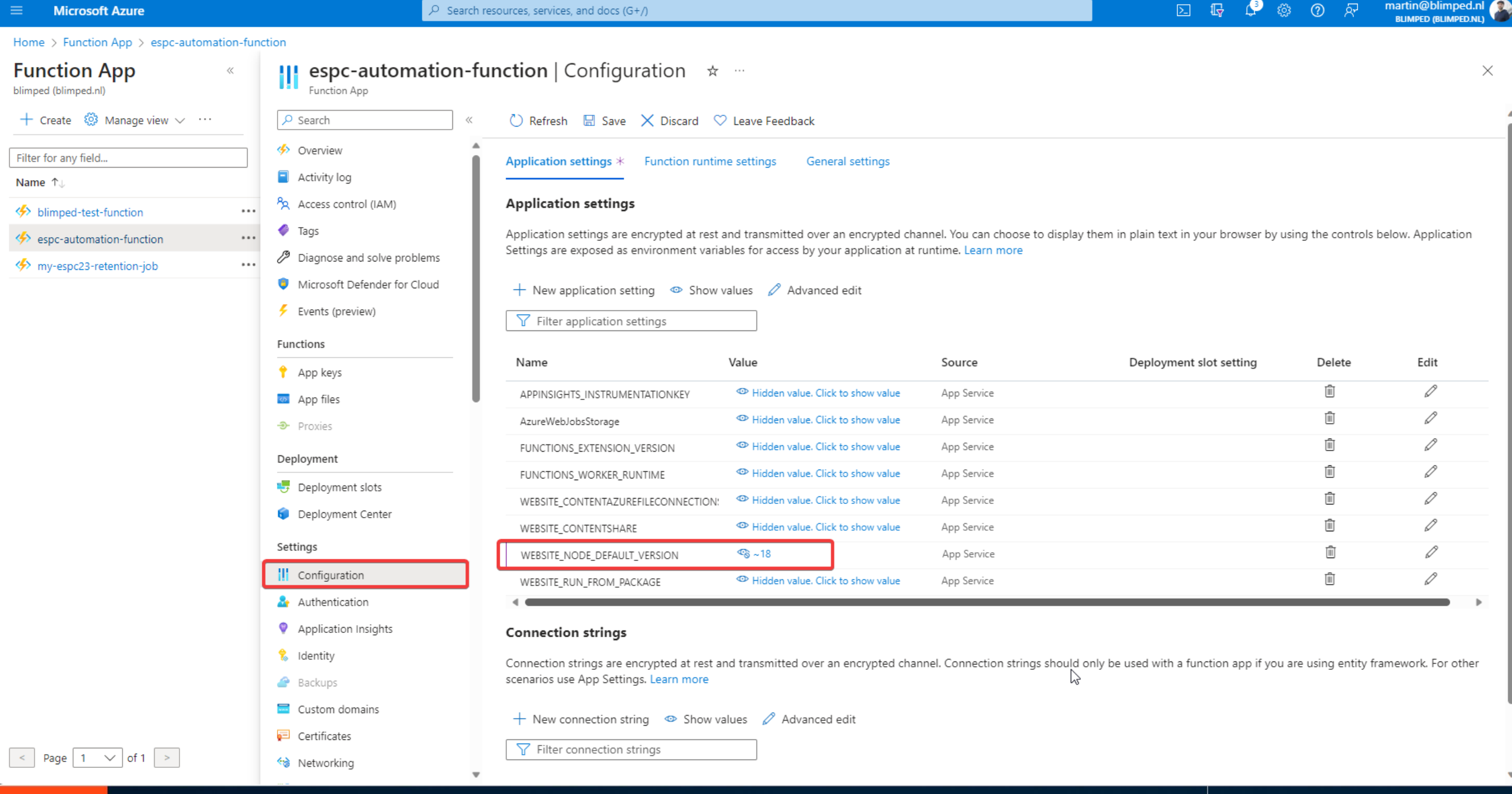

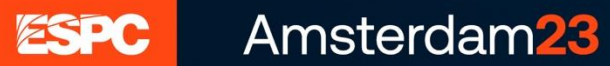

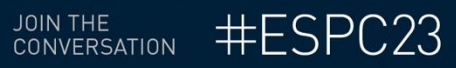

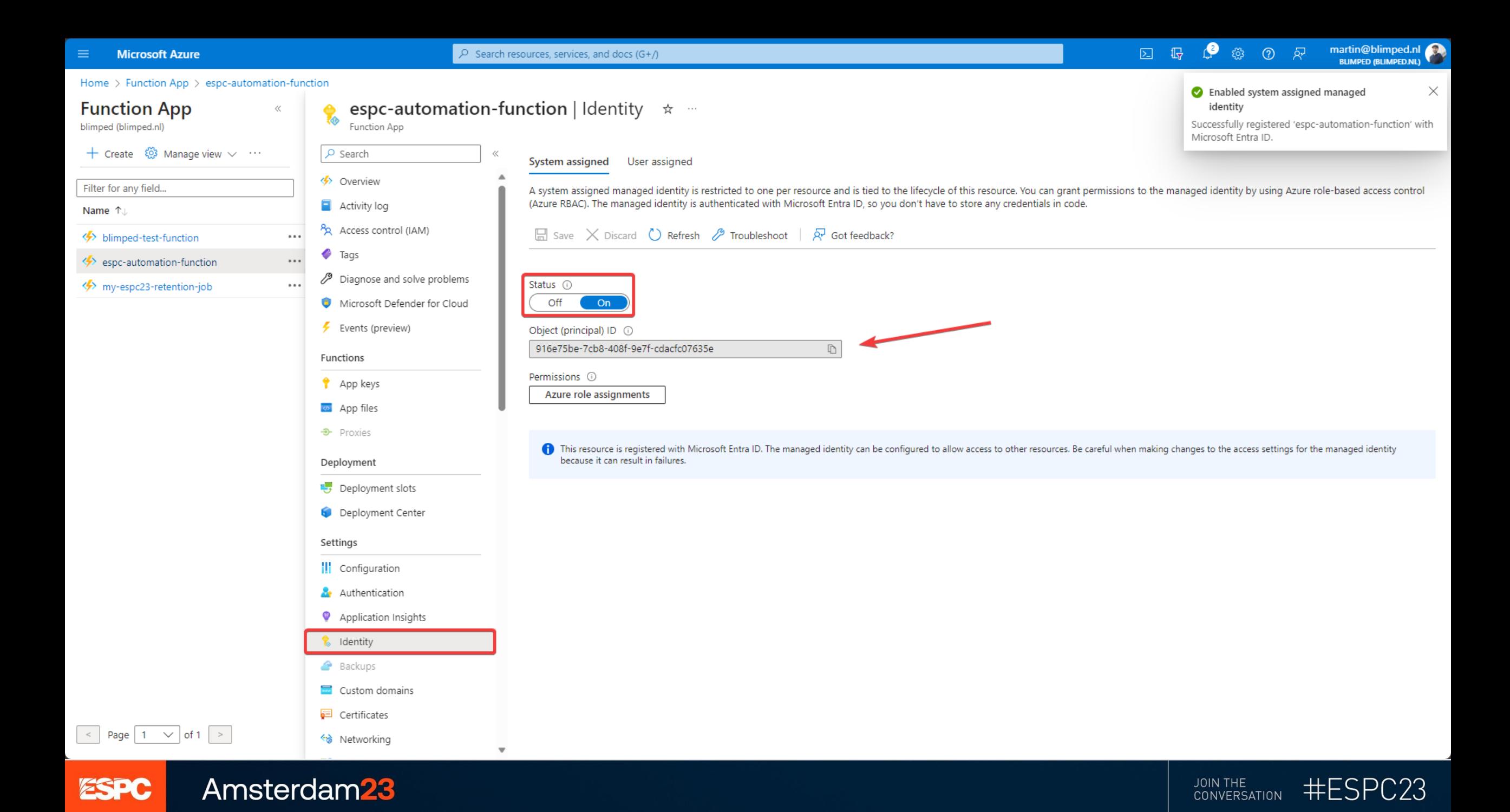

### **Blimped PowerShell** X Blimped PowerShell

### $\Box$   $\times$

 $\blacksquare$  ESPC23

> m365 aad approleassignment add --appObjectId "916e75be-7cb8-408f-9e7f-cdacfc07635e" --resource SharePoint --scopes "Sites.FullControl.All"<br>> m365 aad approleassignment add --appObjectId "916e75be-7cb8-408f-9e7f-cdacfc076

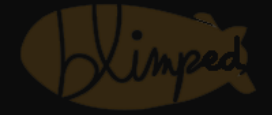

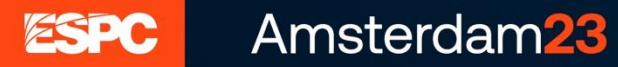

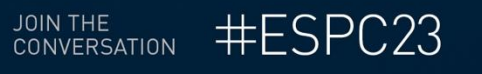

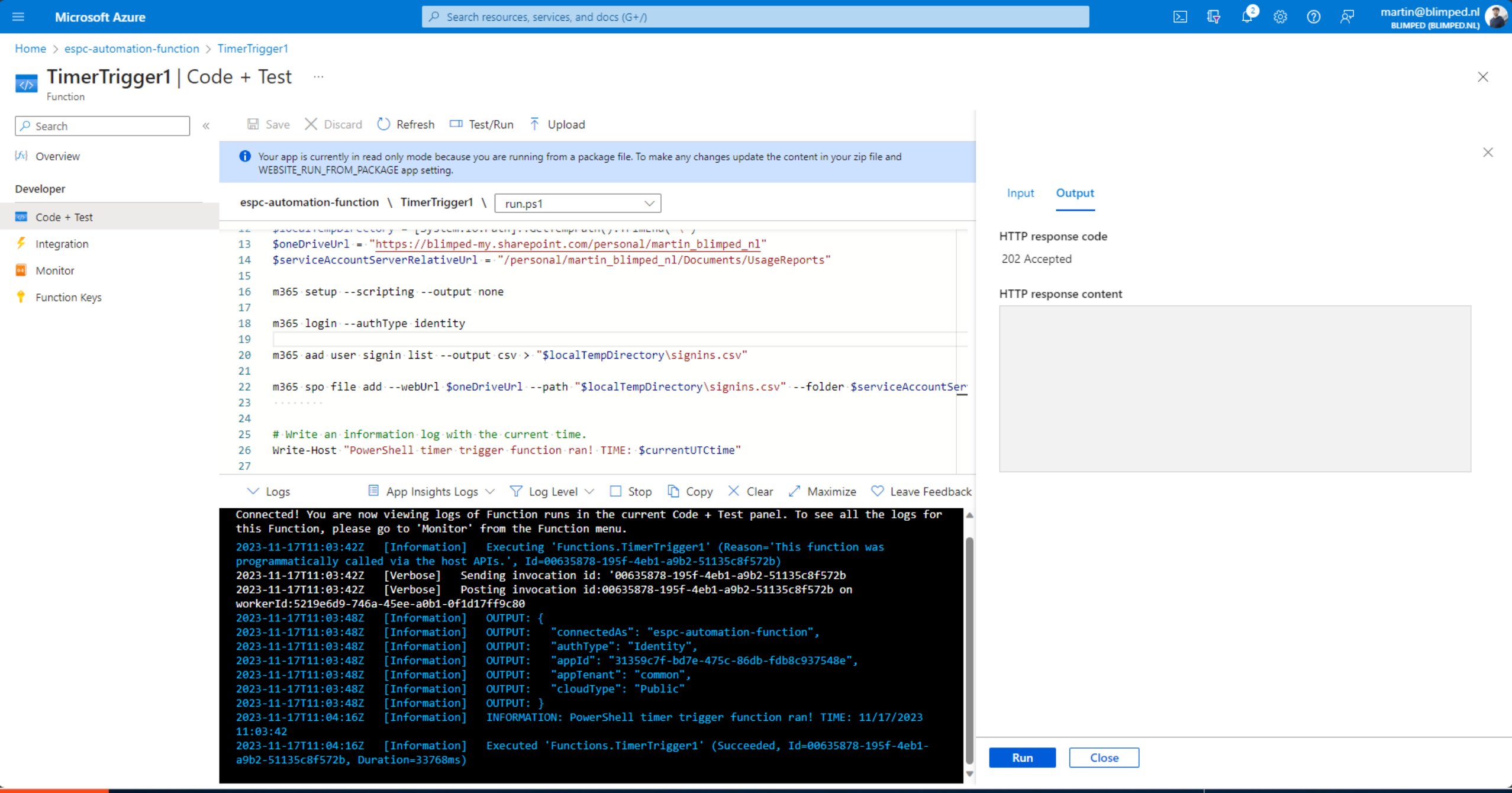

**CONVERSATION #ESPC23** 

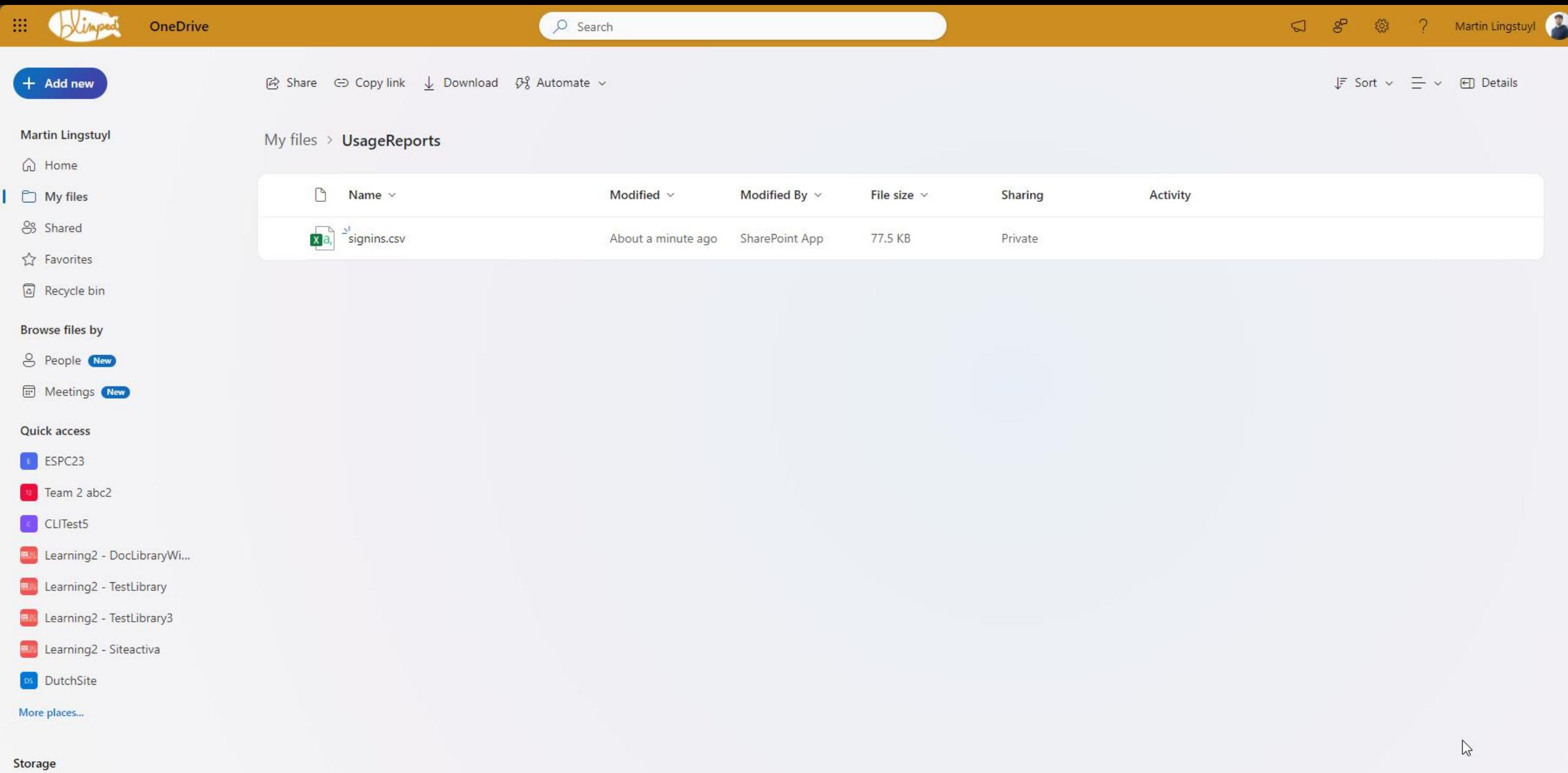

< 0.1 GB used of 1 TB (1%)

 $\frac{1}{2}$ 

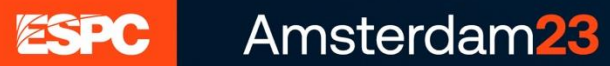

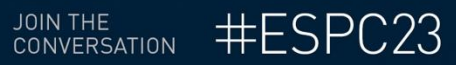

# In conclusion

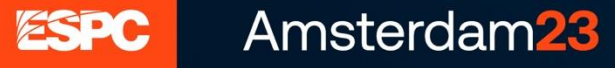

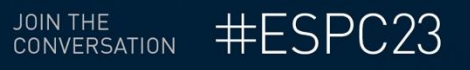

# **Links**

- Website: <https://pnp.github.io/cli-microsoft365>
- Contribute:<https://github.com/pnp/cli-microsoft365>
- Blogs:
	- Automation: [https://www.blimped.nl/how-to-run-the-cli-for-microsoft365-on-an-azure](https://www.blimped.nl/how-to-run-the-cli-for-microsoft365-on-an-azure-function/)[function/](https://www.blimped.nl/how-to-run-the-cli-for-microsoft365-on-an-azure-function/)
	- CI/CD:

[https://www.blimped.nl/deploying-spfx-apps-with-azure-devops-pipelines](https://www.blimped.nl/deploying-spfx-apps-with-azure-devops-pipelines-all-yaml/)[all-yaml/](https://www.blimped.nl/deploying-spfx-apps-with-azure-devops-pipelines-all-yaml/)

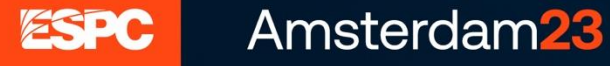

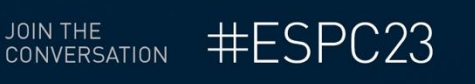

# **How to engage?**

- $\cdot$   $\circ$  Feedback
- **①** Report bugs
- $\cdot$   $\equiv$  Contribute samples
- Sontribute new features

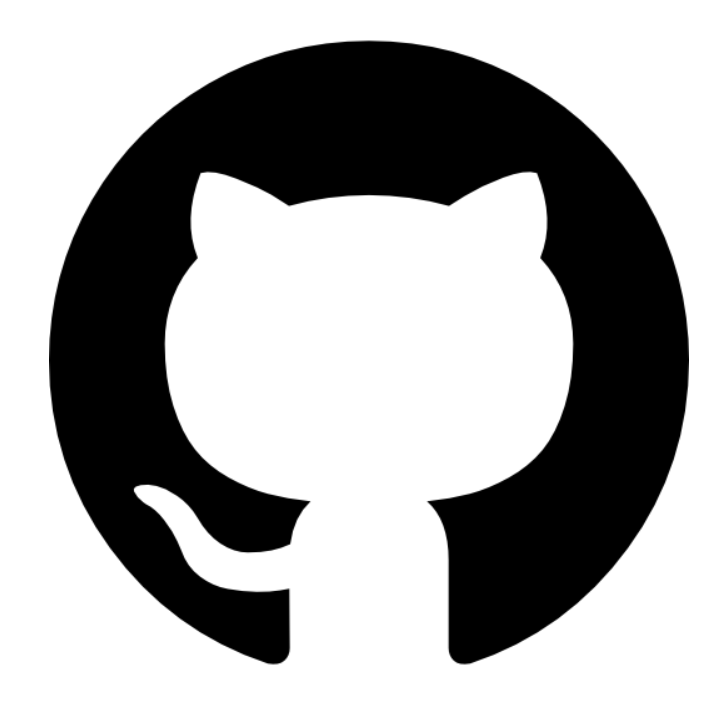

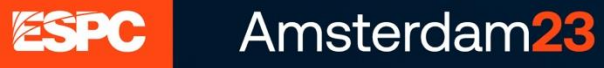

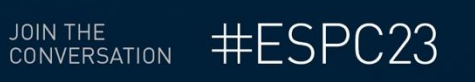

# **Please rate** this session on the app

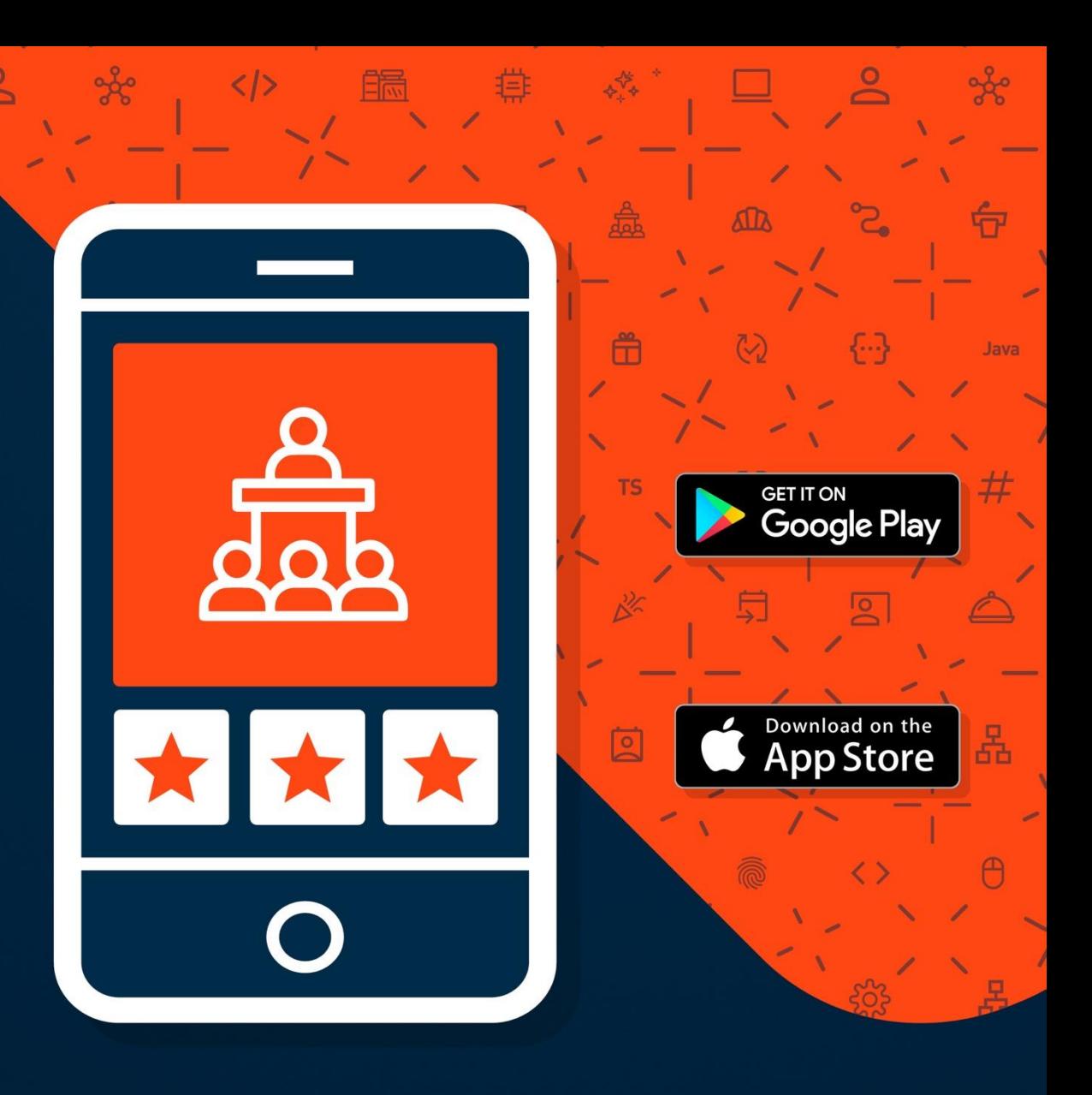

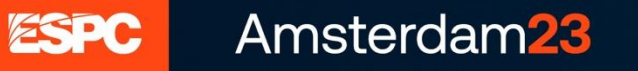

 $\downarrow$ 

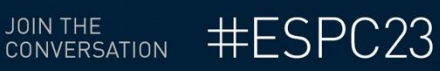